## **AGRICULTURAL RESEARCH SERVICE INFORMATION SYSTEMS**

**College** 

**HUMAN RESOURCES INFORMATION SYSTEM (HRIS) REPORT CATALOG** 

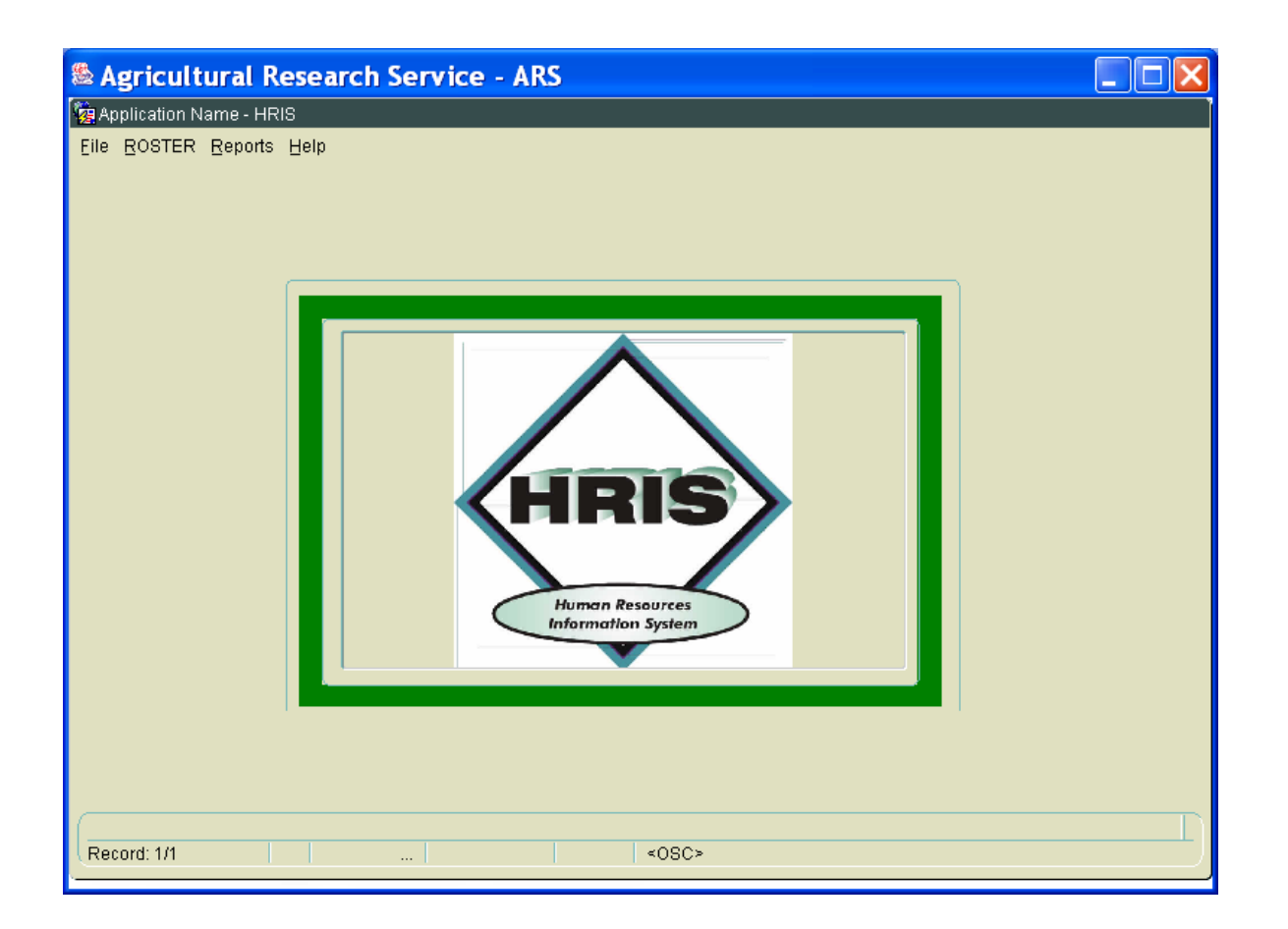

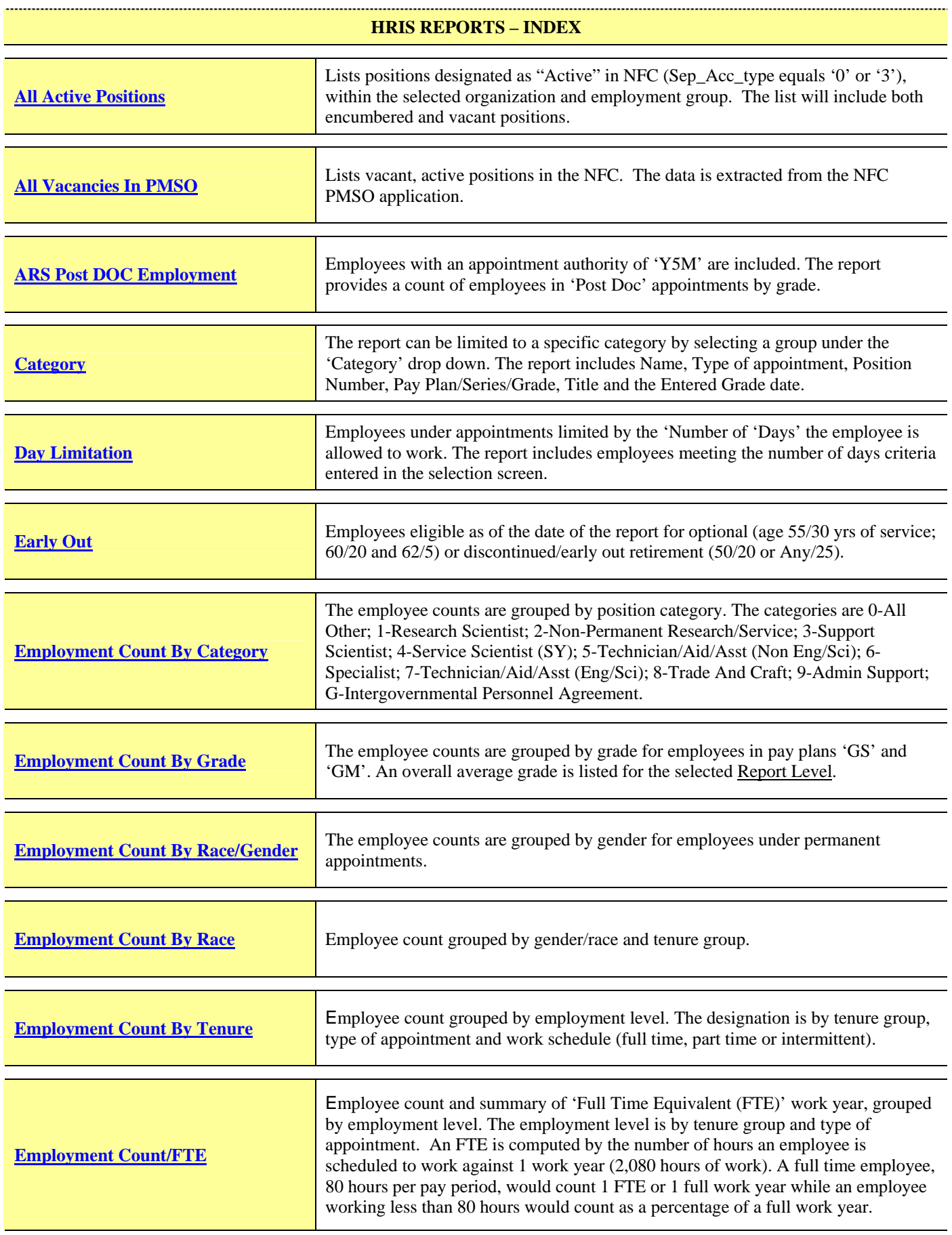

### **HRIS REPORTS - INDEX**

<u>..................................</u>

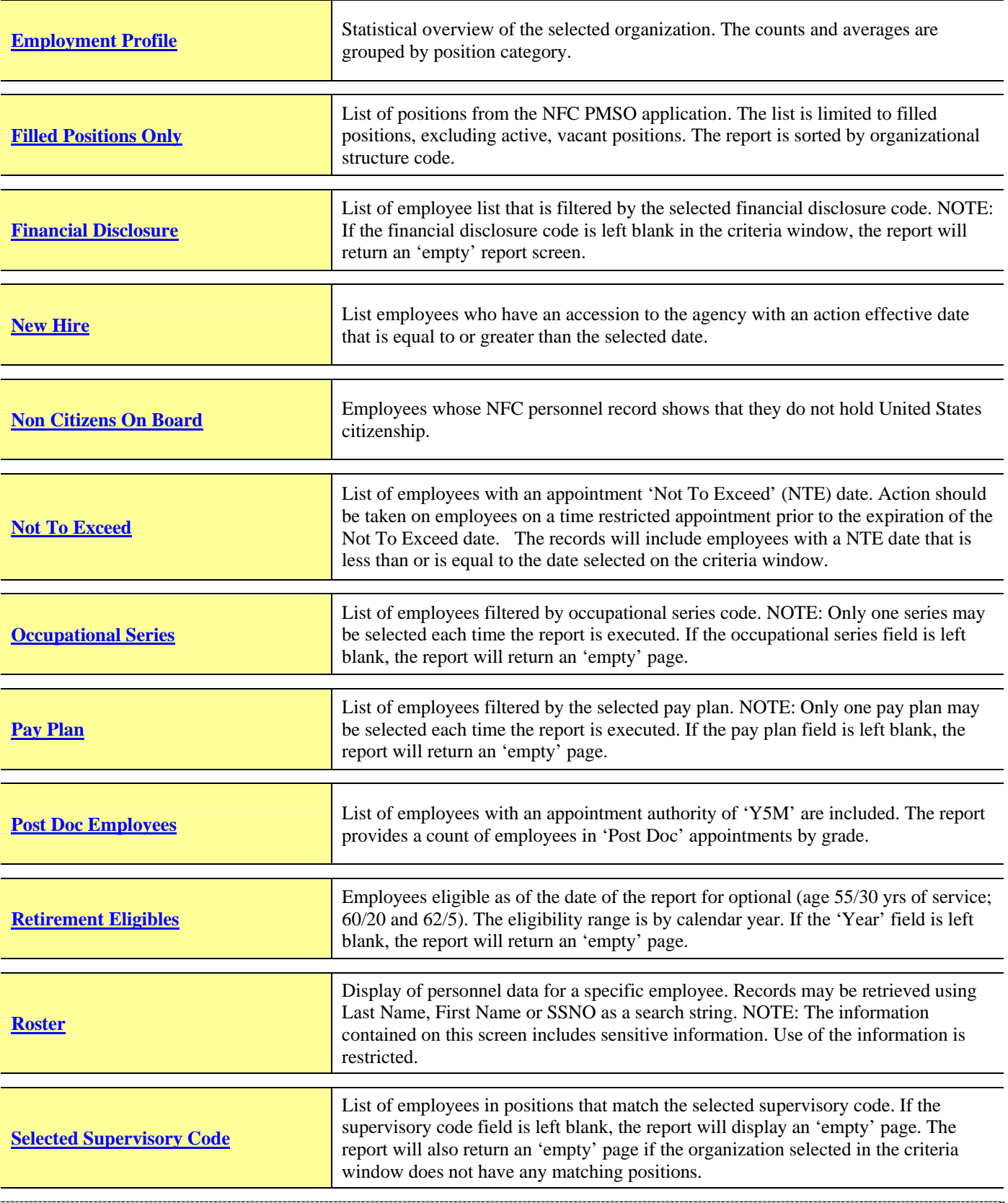

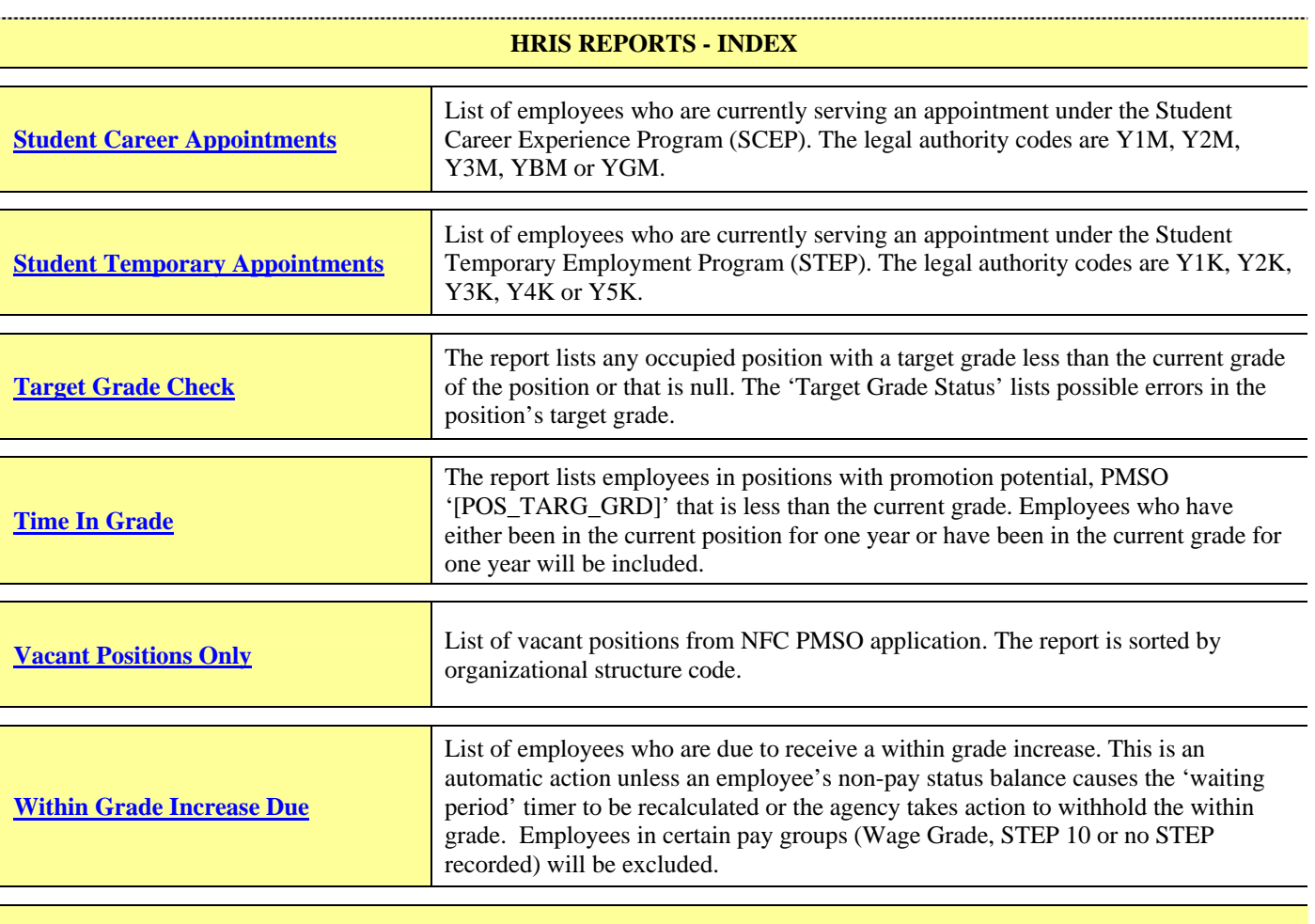

**NOTE: Any report that references the ethnic profile of an organization should be safeguarded. A report that references an employee's age either directly or indirectly should also be safeguarded. These reports should be only be used for the official, intended purpose.**

### **ALL ACTIVE POSITIONS**

<span id="page-4-0"></span>**All Active Positions** – Lists positions designated as "Active" in NFC (Sep\_Acc\_type equals '0' or '3'), within the selected organization and employment group. The list will include both encumbered and vacant positions.

> AGRICULTURAL RESEARCH SERVICE BELTSVILLE AREA OFFICE OF THE DIRECTOR FOR ALL ACTIVE POSITIONS AS OF 09/14/2006

 $POS#$ PPSERGD SALARY PTITLE  $\begin{tabular}{cc} & \text{POS} \\ \text{TYPE} & \text{ASGN} & \text{SENS} \\ \end{tabular}$ 

 $1201 - 00 - 00 - 00$ 

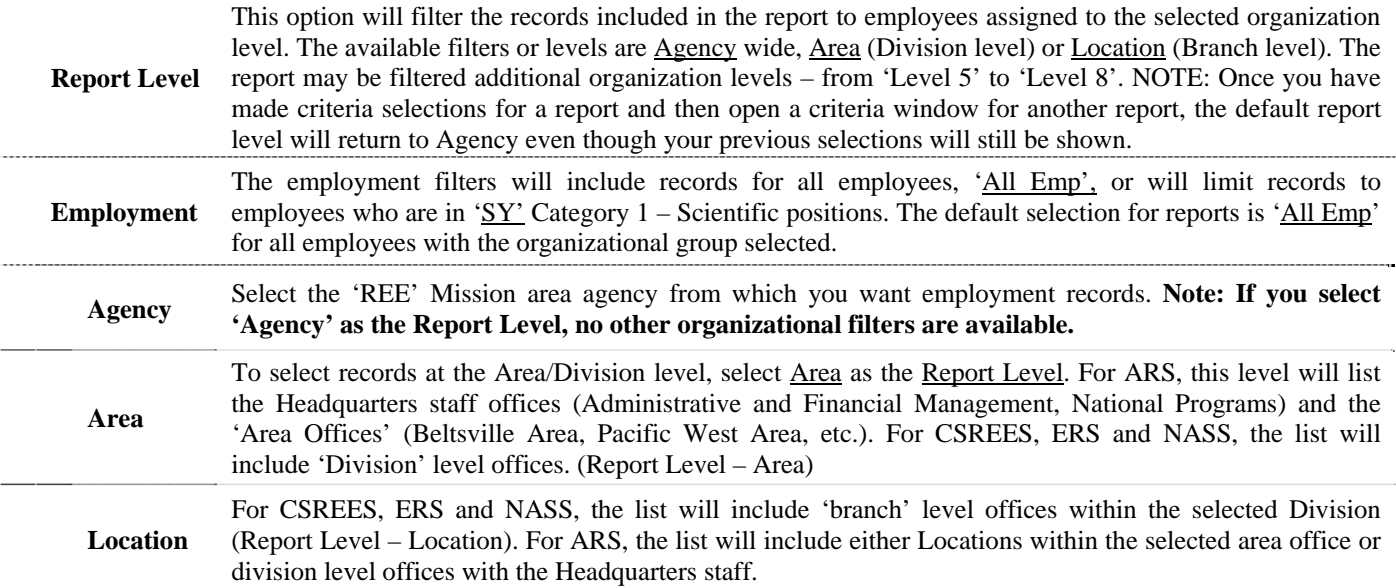

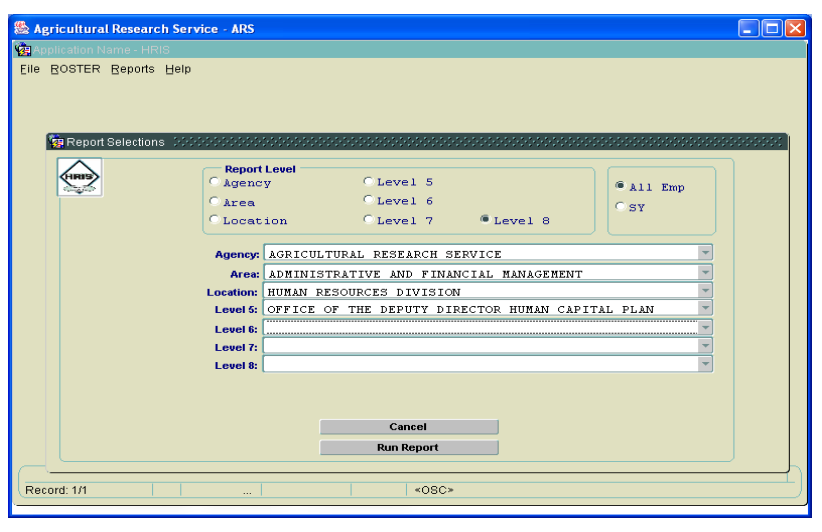

### **ALL VACANCIES IN PMSO**

#### **All Vacancies in PMSO** – Lists vacant, active positions in the NFC. The data is extracted from NFC's PMSO application.

#### AGRICULTURAL RESEARCH SERVICE VACANT POSITION IN PMSO AS OF 09/14/2006

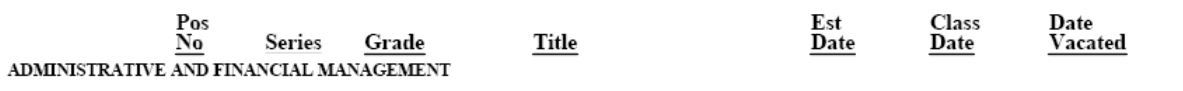

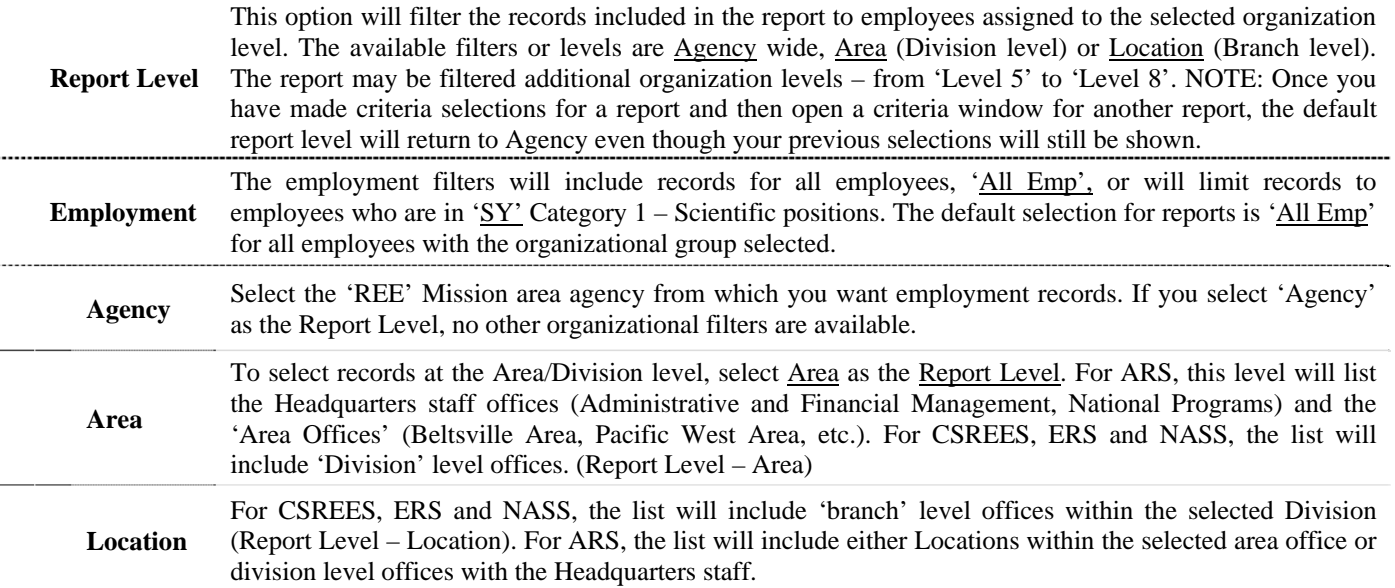

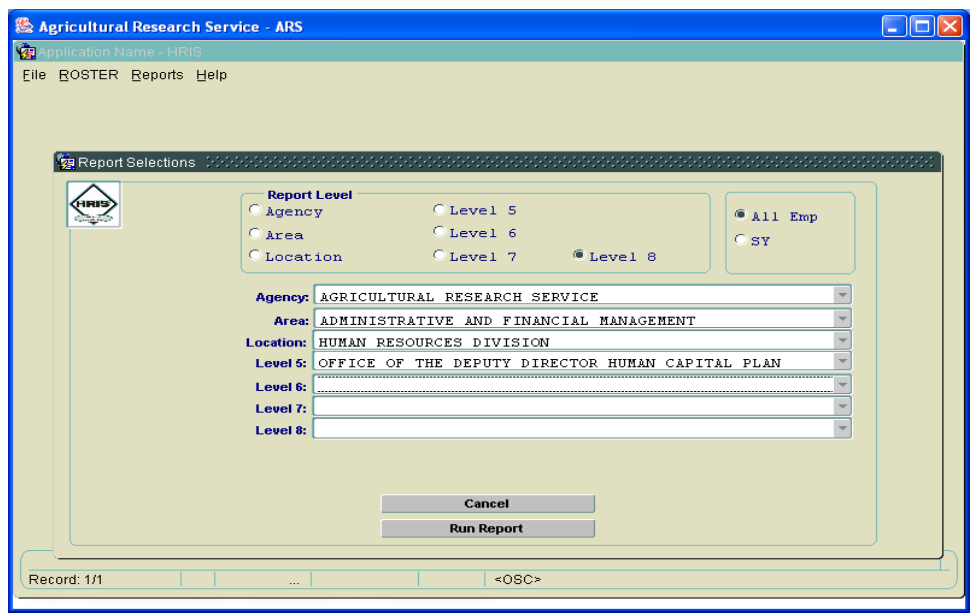

<span id="page-5-0"></span>

## **ARS POST-DOC EMPLOYMENT**

<span id="page-6-0"></span>**ARS Post-Doc Employment:** Employees with an appointment authority of 'Y5M' are included. The report provides a count of employees in 'Post Doc' appointments by grade. .....

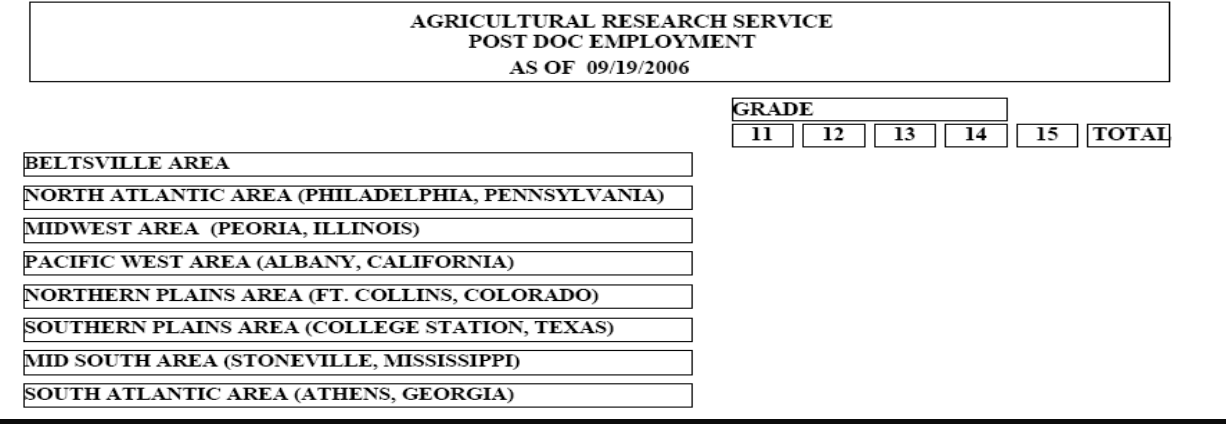

To run a report, you first select the record pool. You will also need to select the organizational group and employment group. Use your mouse cursor to make your choices and then select '**Run Report'**. To exit the report execution, select Cancel.

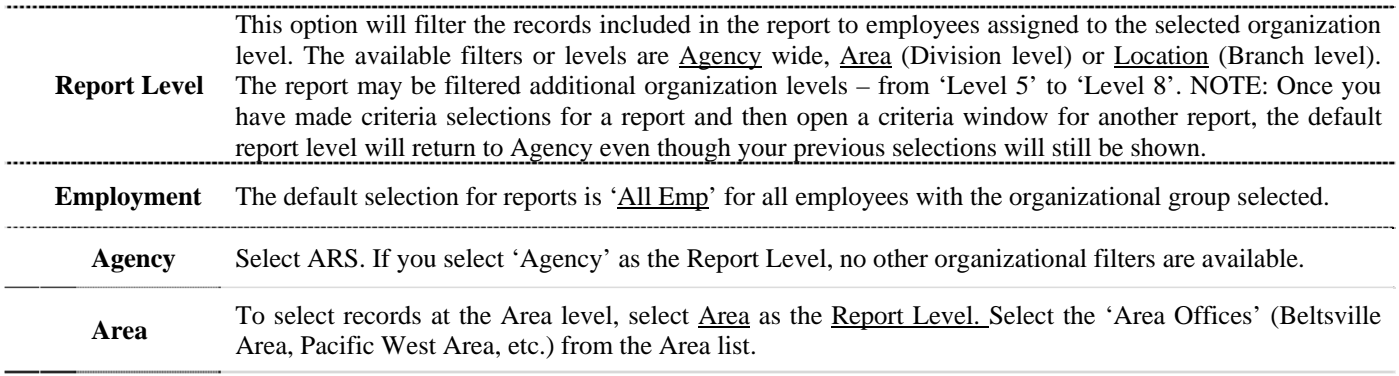

 **Location** Choose location within the selected area office.

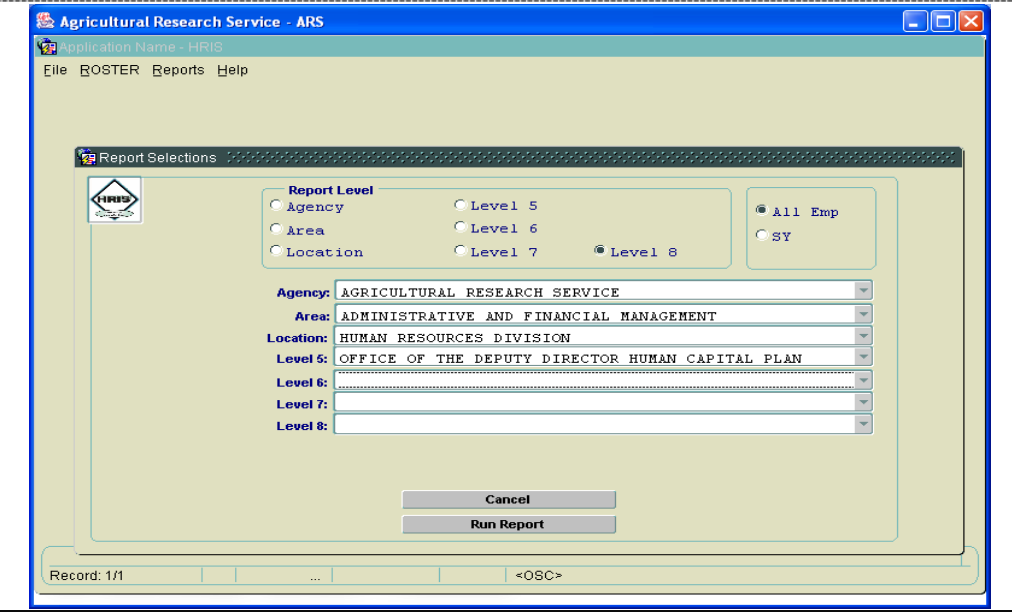

**CATEGORY** 

<span id="page-7-0"></span>**Category:** The report can be limited to a specific category by selecting a group under the 'Category' drop down. The report includes Name, Type of appointment, Position Number, Pay Plan/Series/Grade, Title and the Entered Grade date.

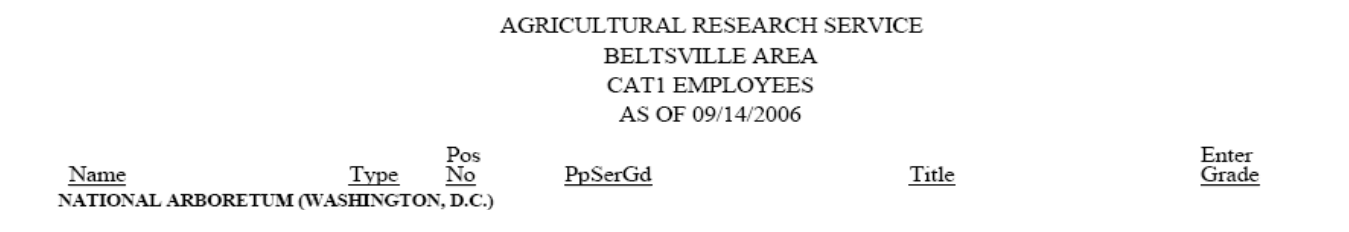

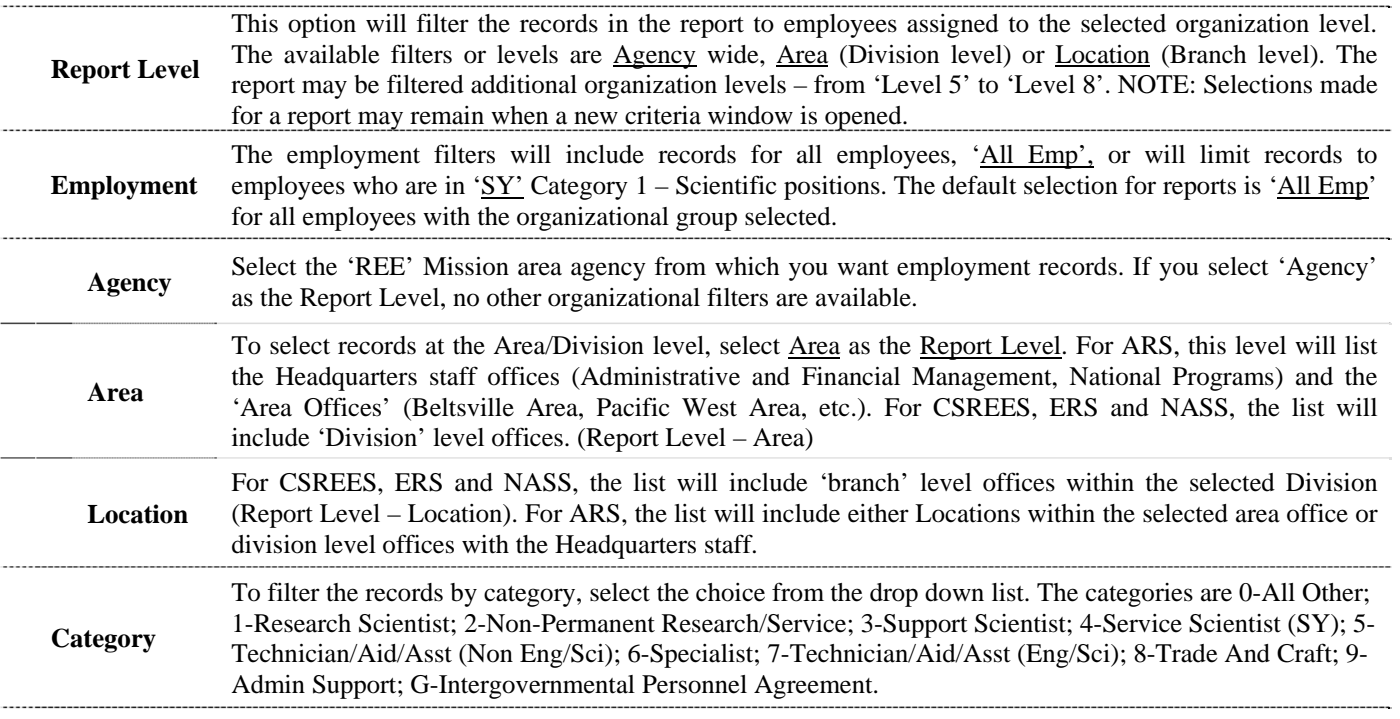

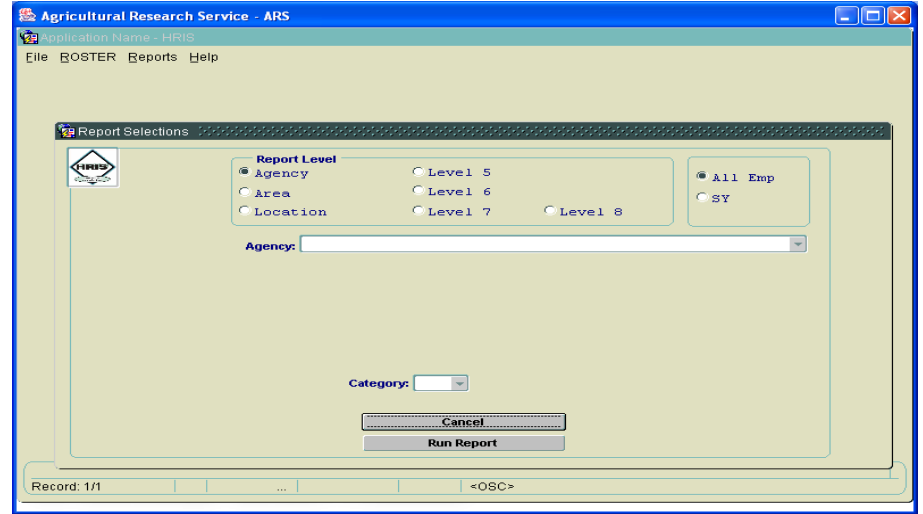

### **DAY LIMITATION**

<span id="page-8-0"></span>**Day Limitation:** Employees under appointments limited by the 'Number of 'Days' the employee is allowed to work. The report includes employees meeting the number of days criteria entered in the selection screen.

#### AGRICULTURAL RESEARCH SERVICE **LIMITED APPOINTMENTS** WITH APPOINTMENT BALANCE DAY LESS THAN OR EQUAL TO 120 AS OF 09/14/2006

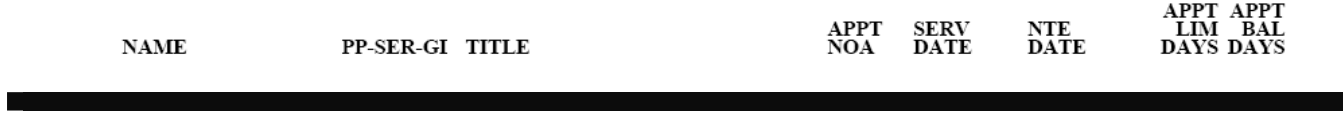

To run a report, you first select the record pool. You will also need to select the organizational group and employment group. Use your mouse cursor to make your choices and then select '**Run Report'**. To exit the report execution, select Cancel.

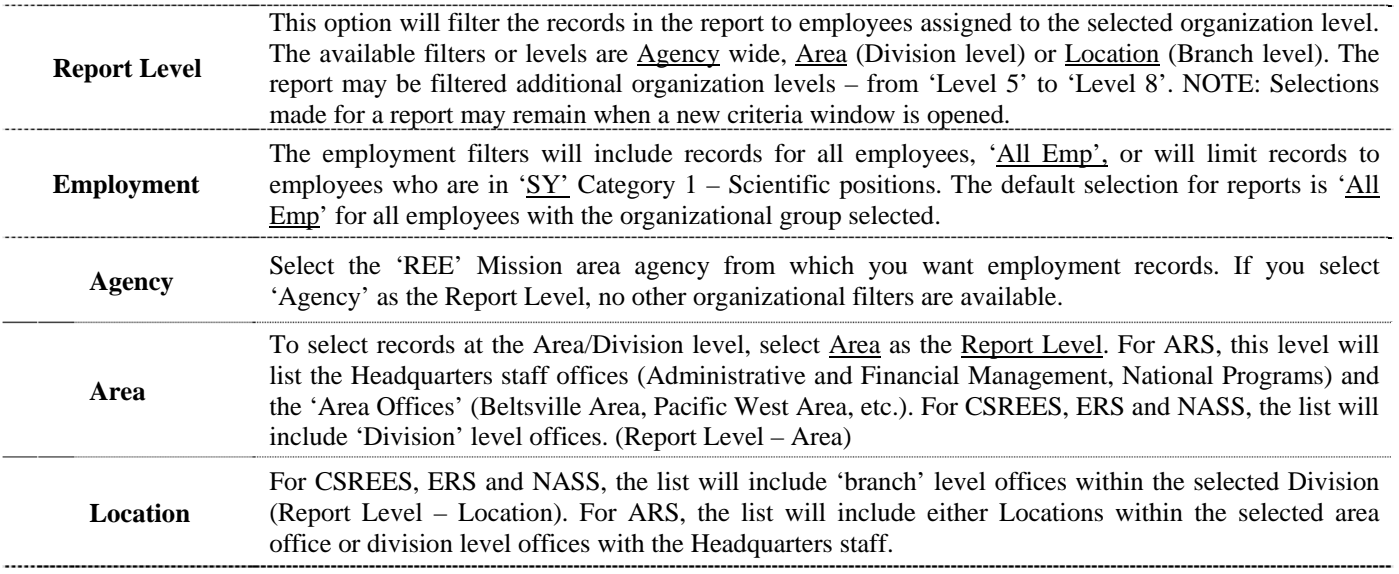

 **Number of Days** The number entered will be used to filter employees.

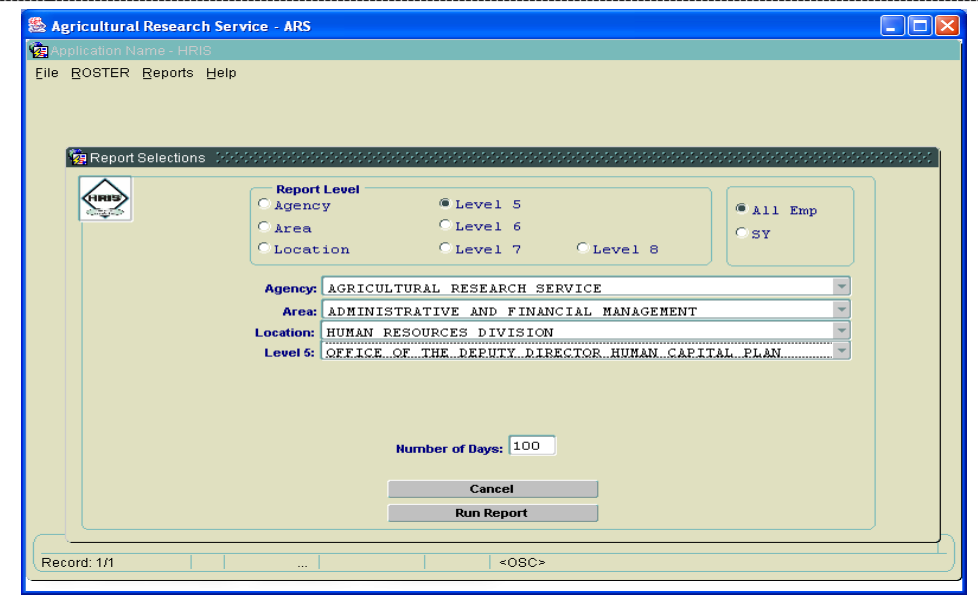

### **EARLY OUT**

<span id="page-9-0"></span>**Early Out** – Employees eligible as of the date of the report for optional (age 55/30 yrs of service; 60/20 and 62/5) or discontinued/early out retirement (50/20 or Any/25). **NOTE: Any report that references an employee's age, either directly or indirectly, should be safeguarded. It should be only be used for the intended purpose.**

#### AGRICULTURAL RESEARCH SERVICE **CURRENT EMPLOYEES ELIGIBLE** FOR OPTIONAL AND DISCONTINUED SERVICE RETIREMENT AS OF 09/14/2006

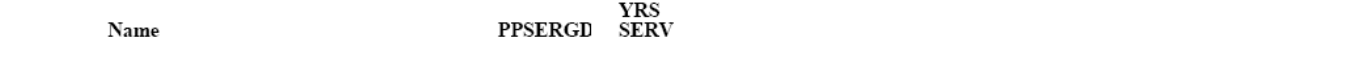

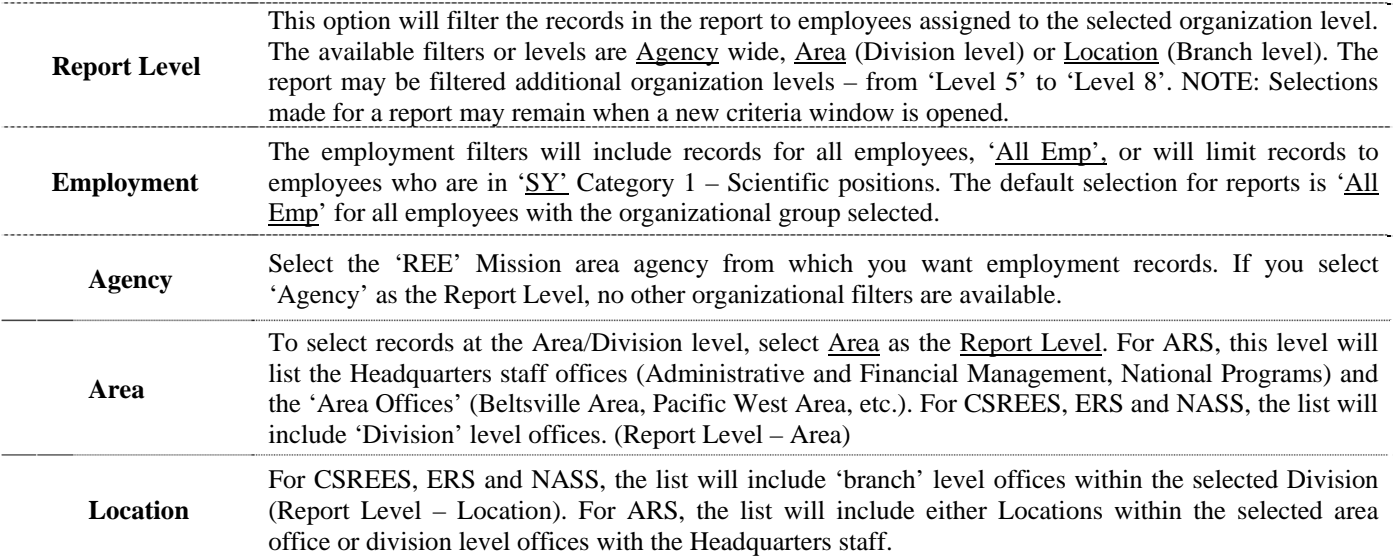

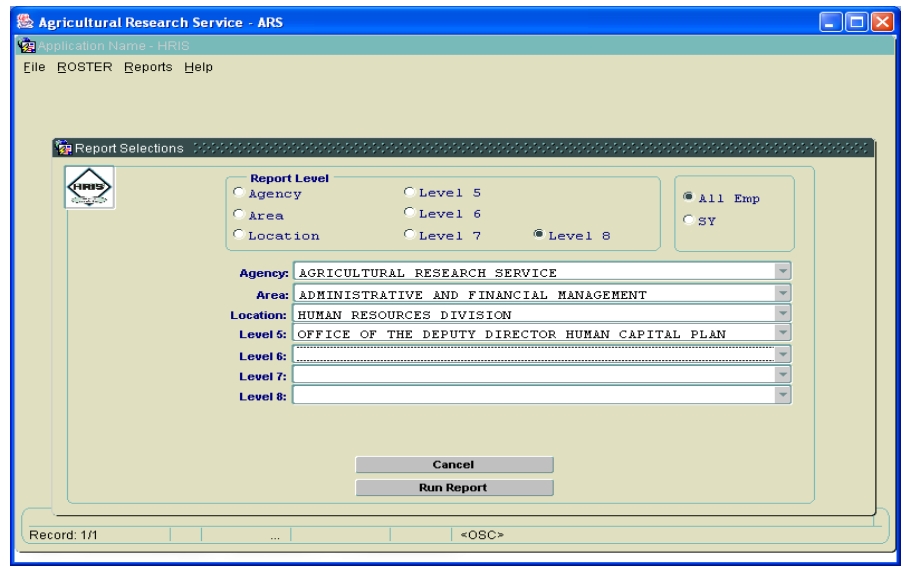

### **EMPLOYMENT COUNT BY CATEGORY**

<span id="page-10-0"></span>**Employment Count by Category:** The employee counts are grouped by position category. The categories are 0-All Other; 1-Research Scientist; 2-Non-Permanent Research/Service; 3-Support Scientist; 4-Service Scientist (SY); 5-Technician/Aid/Asst (Non Eng/Sci); 6-Specialist; 7-Technician/Aid/Asst (Eng/Sci); 8-Trade And Craft; 9-Admin Support; G-Intergovernmental Personnel Agreement.

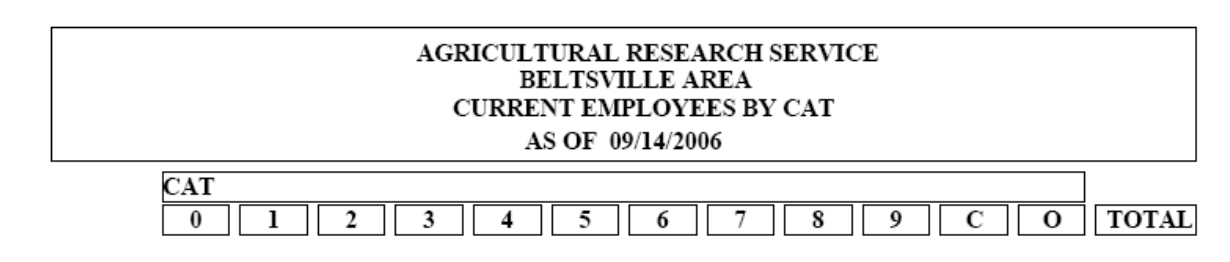

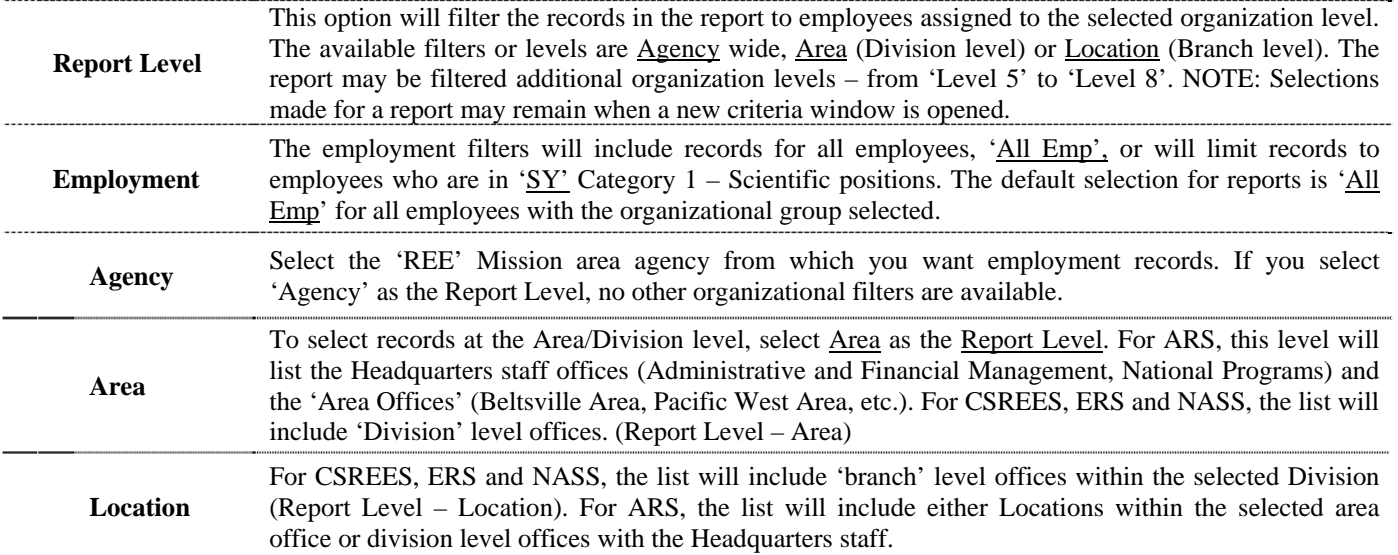

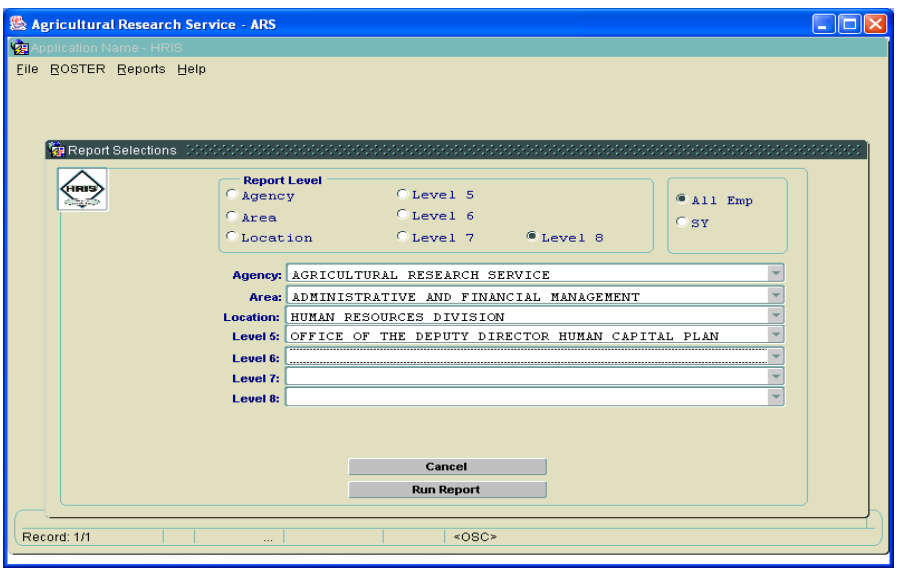

## **EMPLOYMENT COUNT BY GRADE**

<span id="page-11-0"></span>**Employment Count By Grade:** The employee counts are grouped by grade for employees in pay plans 'GS' and 'GM'. An overall average grade is listed for the selected Report Level. . . . . . . . . . . . . .

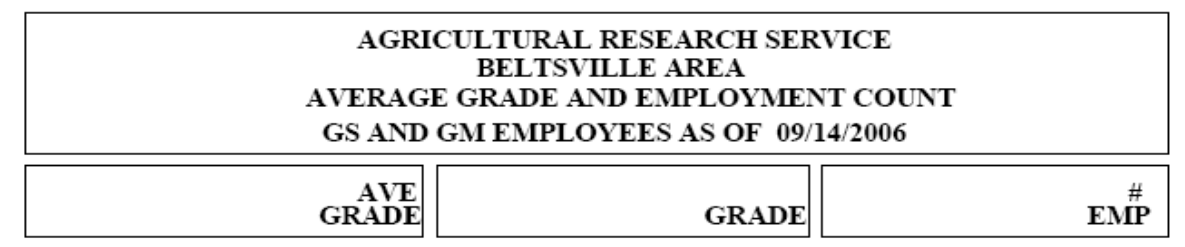

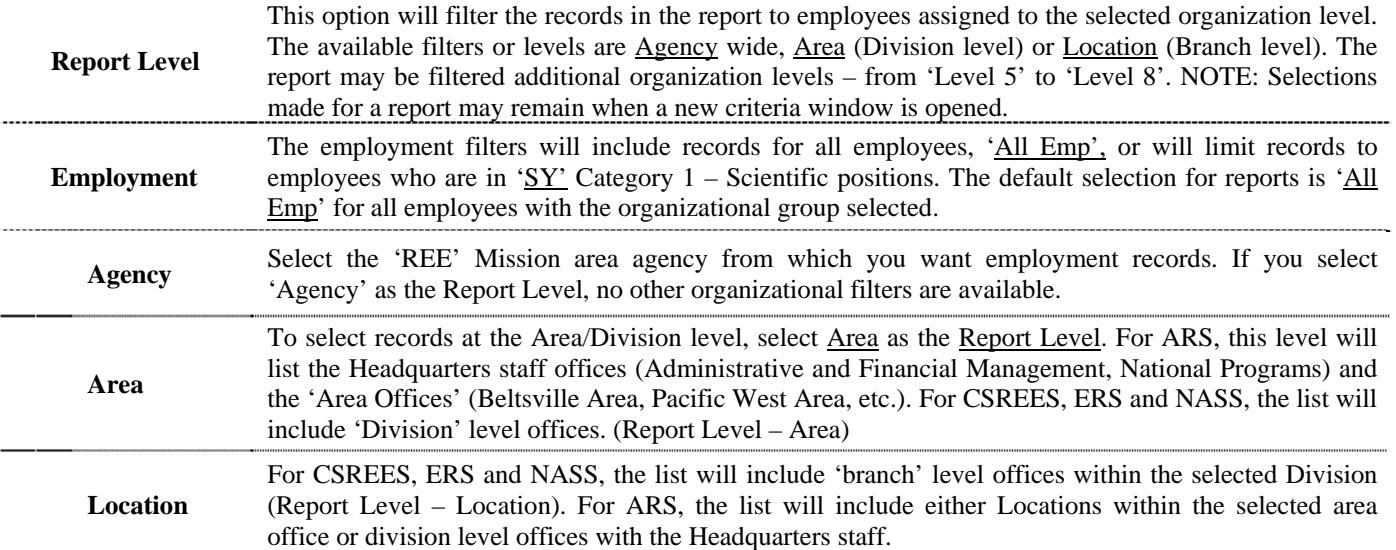

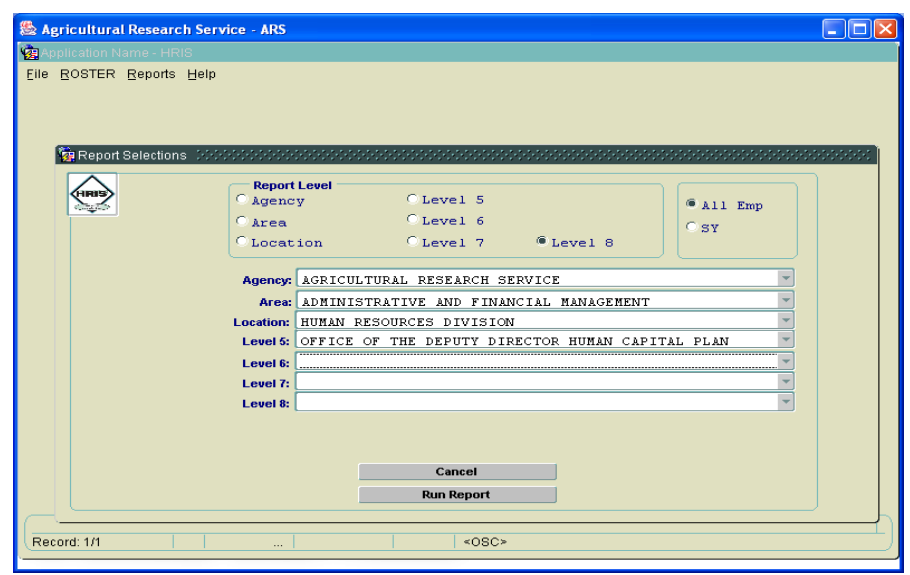

# **EMPLOYMENT COUNT BY RACE GENDER**

<span id="page-12-0"></span>**Employment Count By Race Gender (Sensitive Personnel Data –Use Is Restricted):** The employee counts are grouped by gender for employees under permanent appointments. **NOTE: Any report that references the ethnic profile of an organization should be safeguarded. It should be only be used for the intended purpose.**

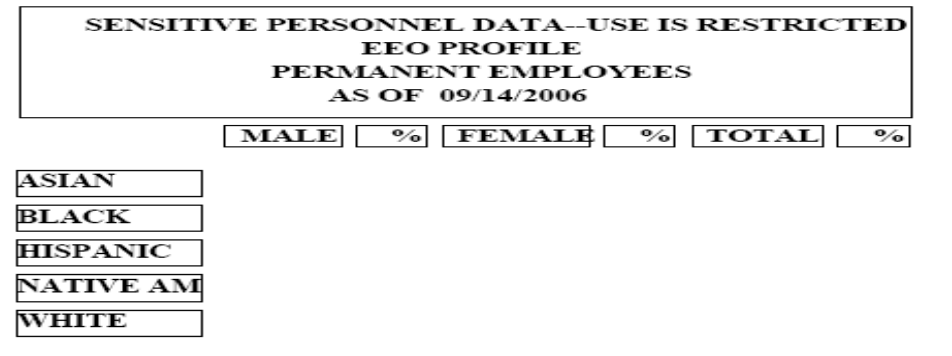

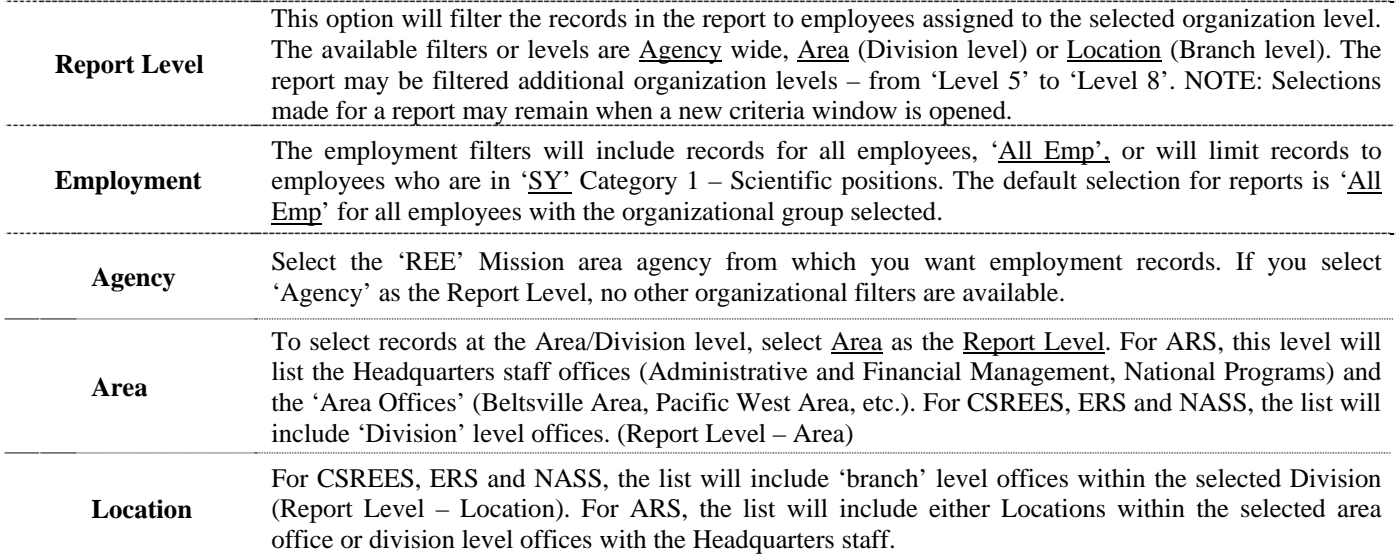

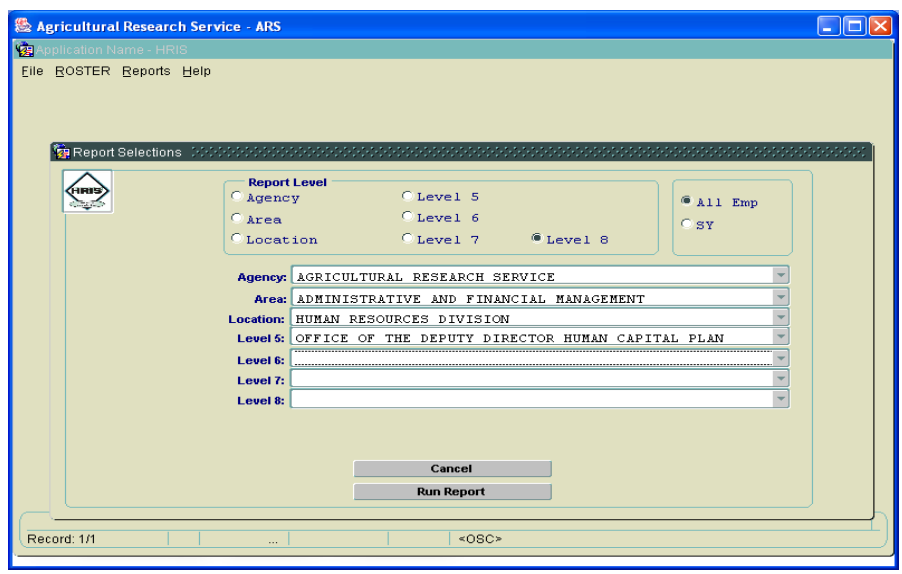

### **EMPLOYMENT COUNT BY RACE**

<span id="page-13-0"></span>**Employment Count By Race and Tenure:** Employee count grouped by gender/race and tenure group. **NOTE: Any report that references the ethnic profile of an organization should be safeguarded. It should be only be used for the intended purpose.**

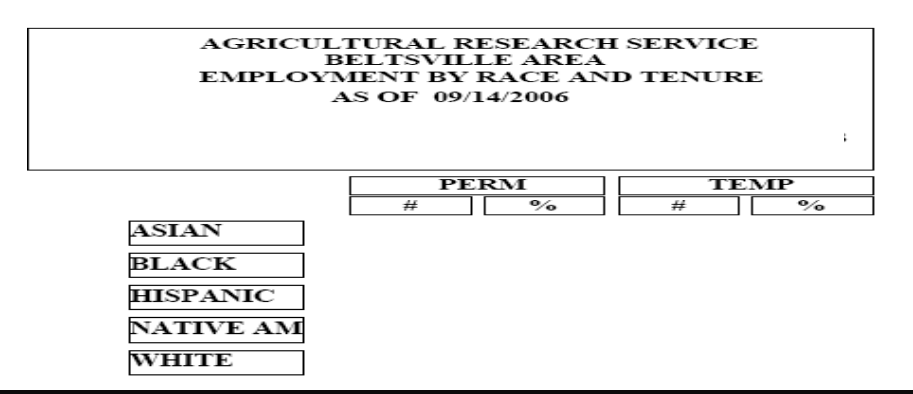

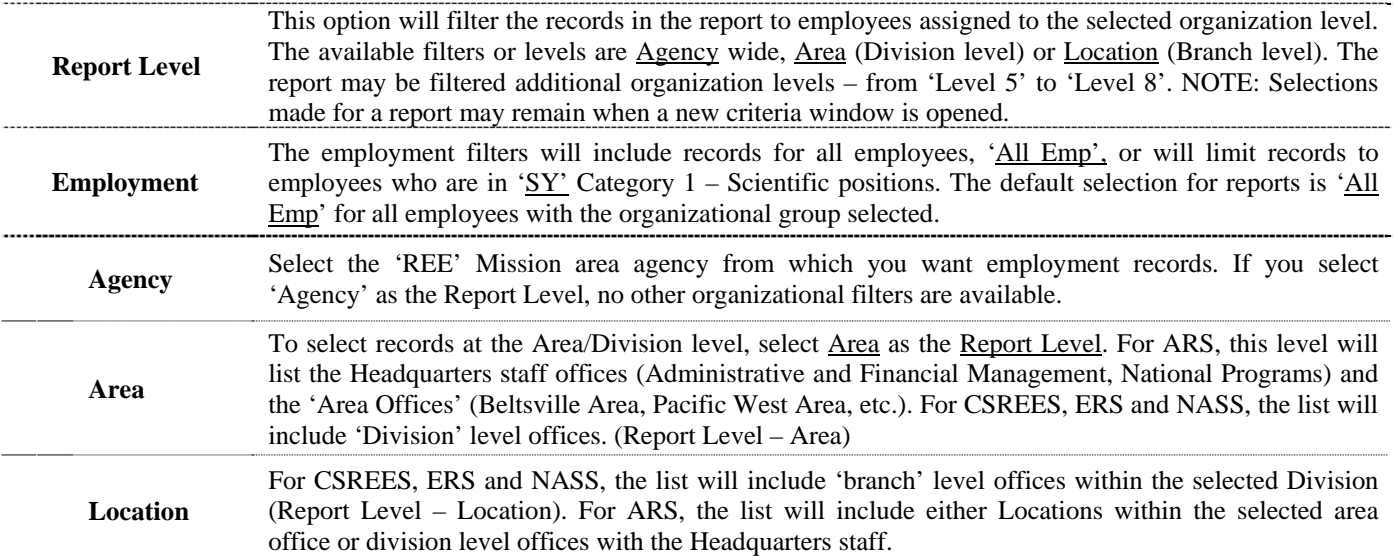

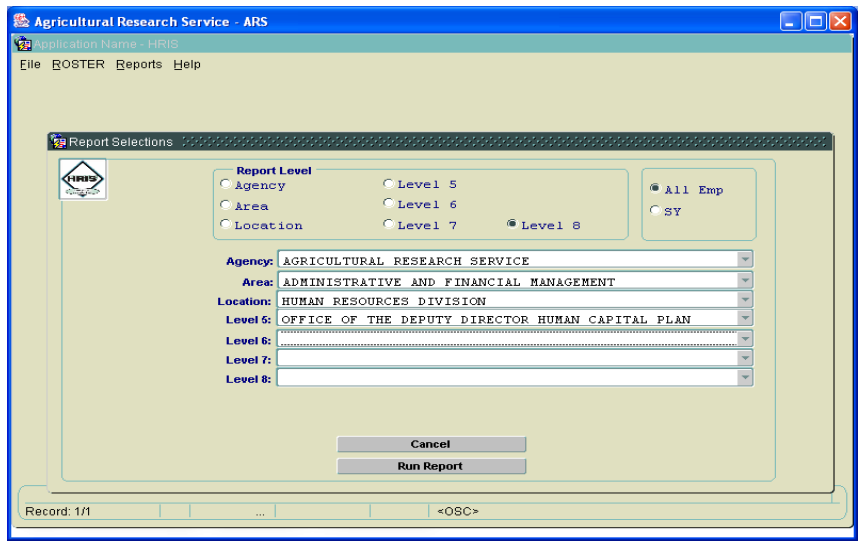

## **EMPLOYMENT COUNT BY TENURE**

<span id="page-14-0"></span>**Employment Count By Tenure:** Employee count grouped by employment level. The designation is by tenure group, type of appointment and work schedule (full time, part time or intermittent).

### AGRICULTURAL RESEARCH SERVICE BELTSVILLE AREA CURRENT EMPLOYEES BY TENURE AS OF 09/14/2006

**TYPE PET PINT PPT TET TINT TPT TOTAL** 

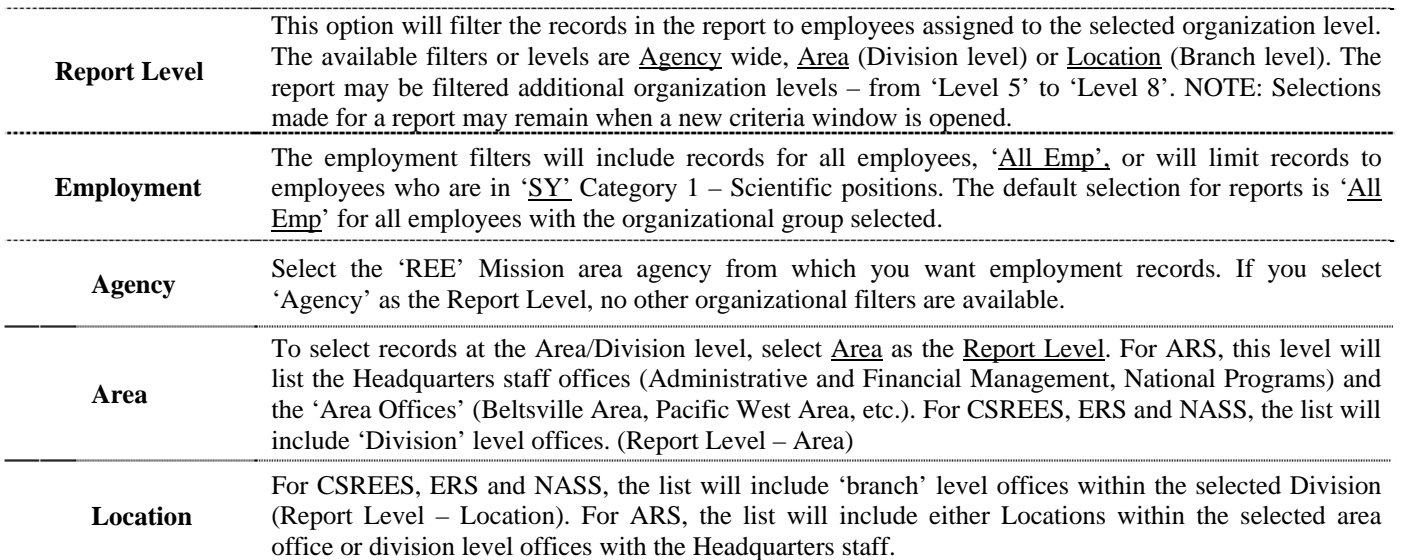

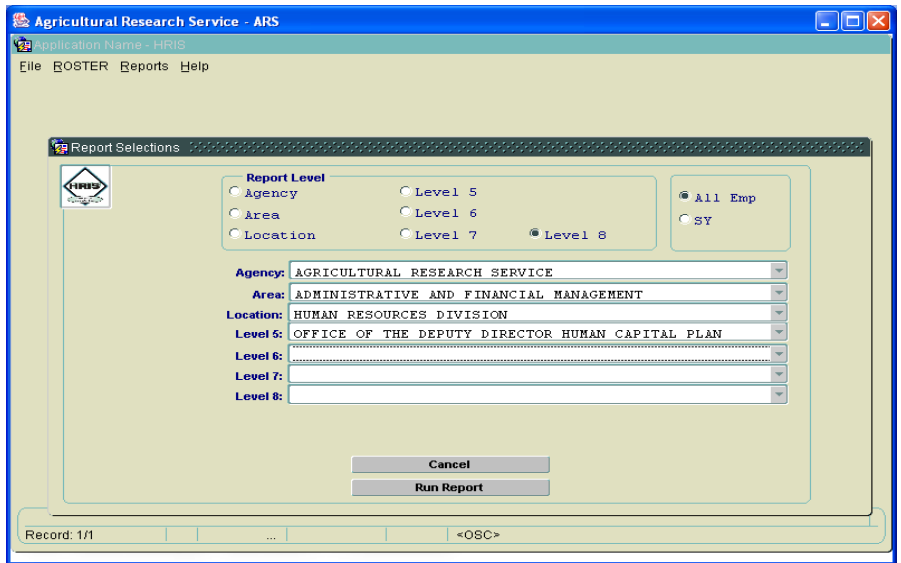

# **EMPLOYMENT COUNT BY FTE**

<span id="page-15-0"></span>**Employment Count By Tenure:** Employee count and summary of 'Full Time Equivalent (FTE)' work year, grouped by employment level. The employment level is by tenure group and type of appointment. An FTE is computed by the number of hours an employee is scheduled to work against 1 work year (2,080 hours of work). A full time employee, 80 hours per pay period, would count 1 FTE or 1 full work year while an employee working less than 80 hours would count as a percentage of a full work year.

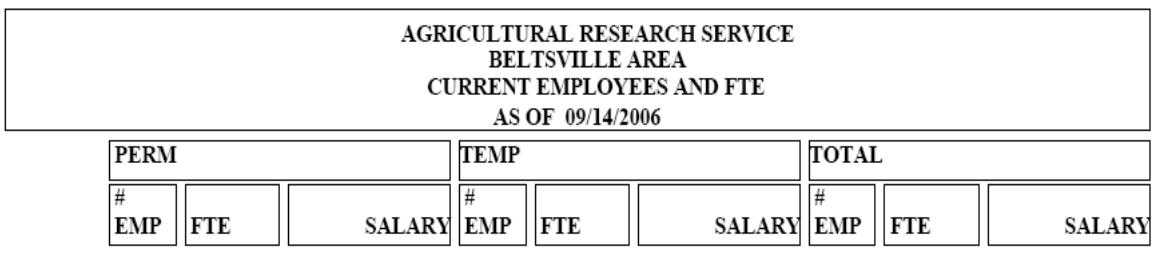

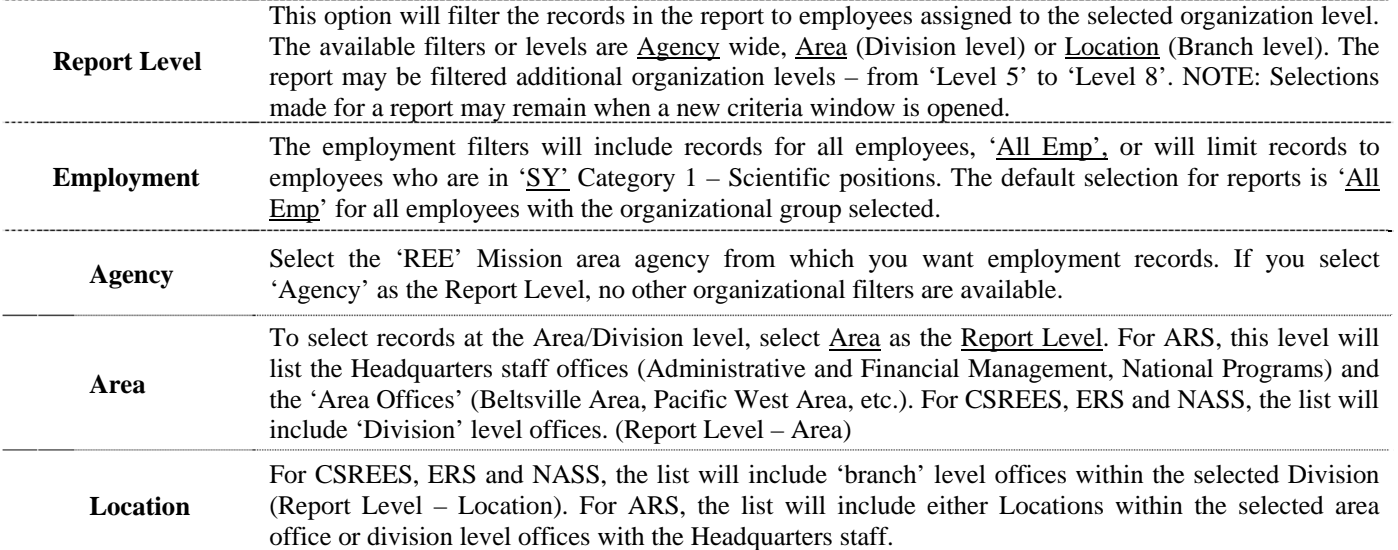

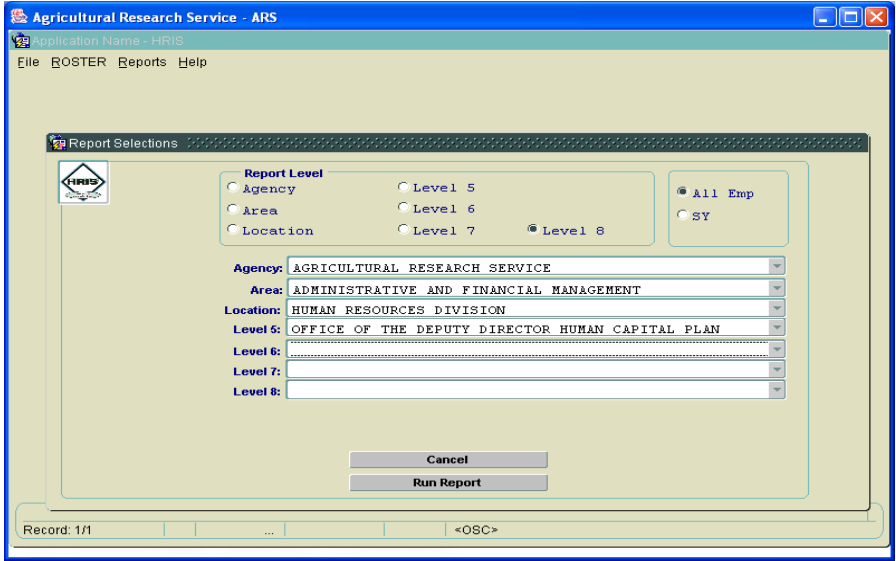

### **EMPLOYMENT PROFILE**

<span id="page-16-0"></span>**Employment Profile:** Statistical overview of the selected organization. The counts and averages are grouped by position category. **NOTE: Any report that references the ethnic profile of an organization should be safeguarded. It should be only be used for the intended purpose.**

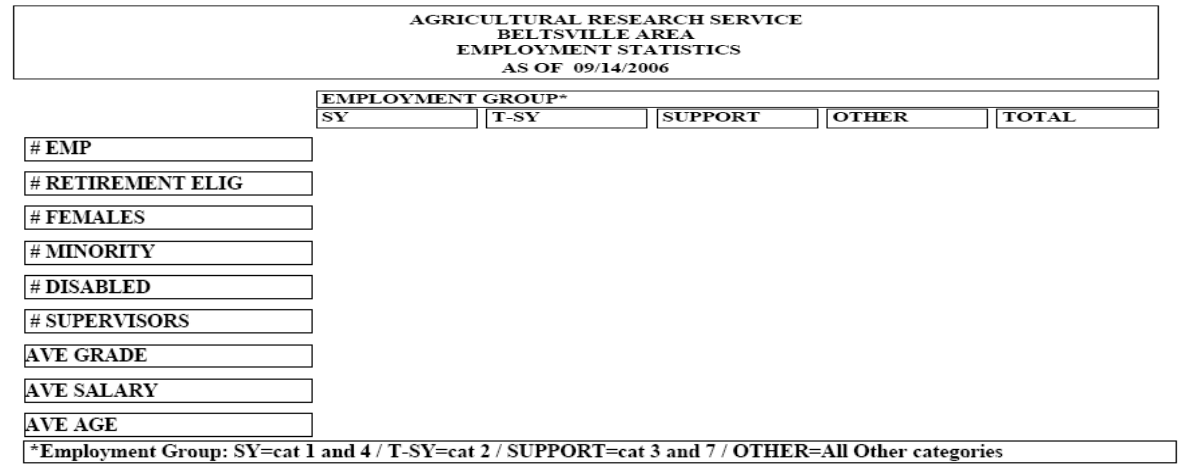

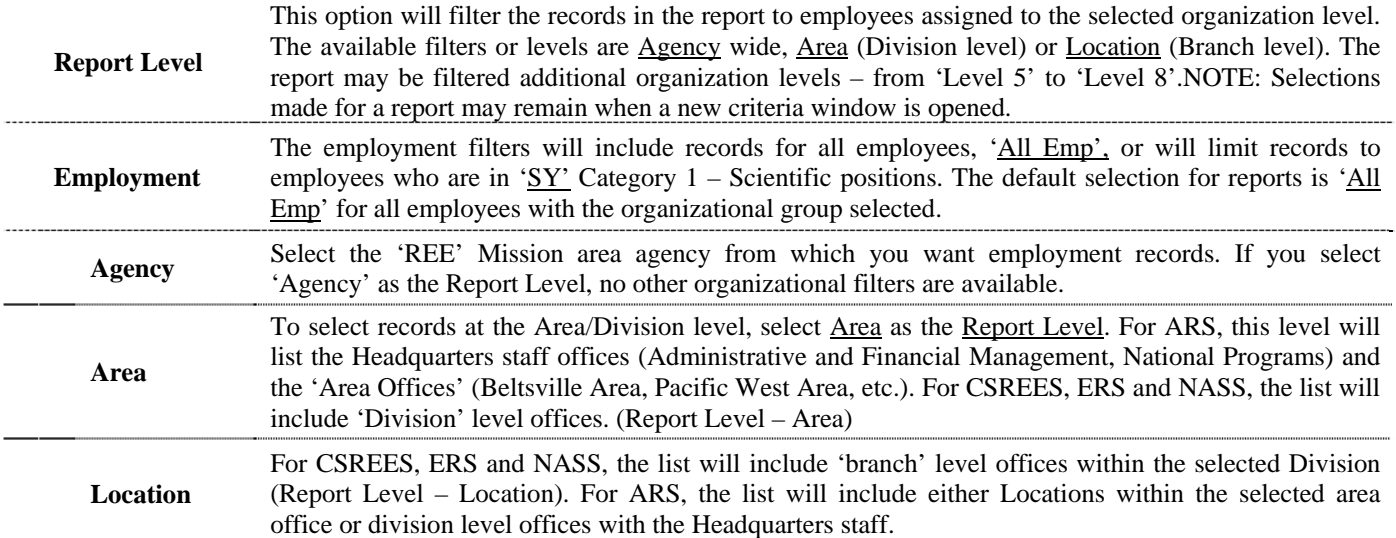

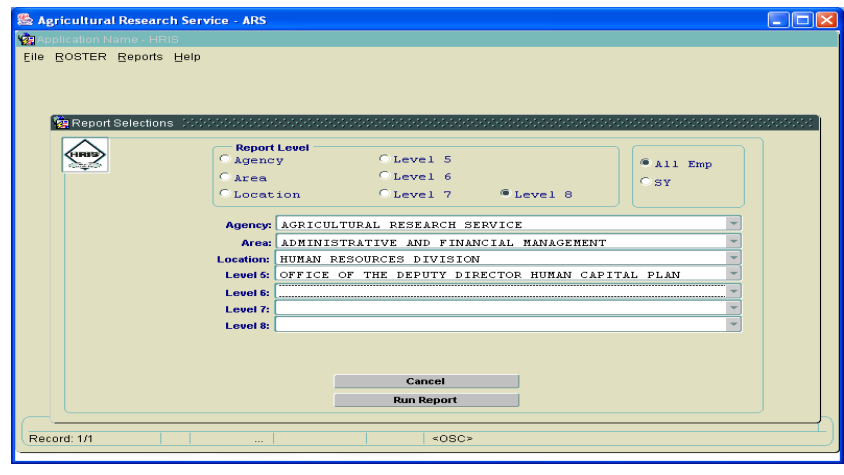

### **FILLED POSITIONS ONLY**

<span id="page-17-0"></span>Filled Positions Only: List of positions from the NFC PMSO application. The list is limited to filled positions, excluding active, vacant positions. The report is sorted by organizational structure code.

> AGRICULTURAL RESEARCH SERVICE<br>BELTSVILLE AREA OFFICE OF THE DIRECTOR FOR ALL FILLED POSITIONS AS OF 09/19/2006

 $POS#$ PPSERGD SALARY PTITLE

POS<br>SENS<br>CODI  $\underline{\text{TYPE}} \quad \underline{\overset{\text{ASGN}}{\text{DATE}}}$ **FLSA** 

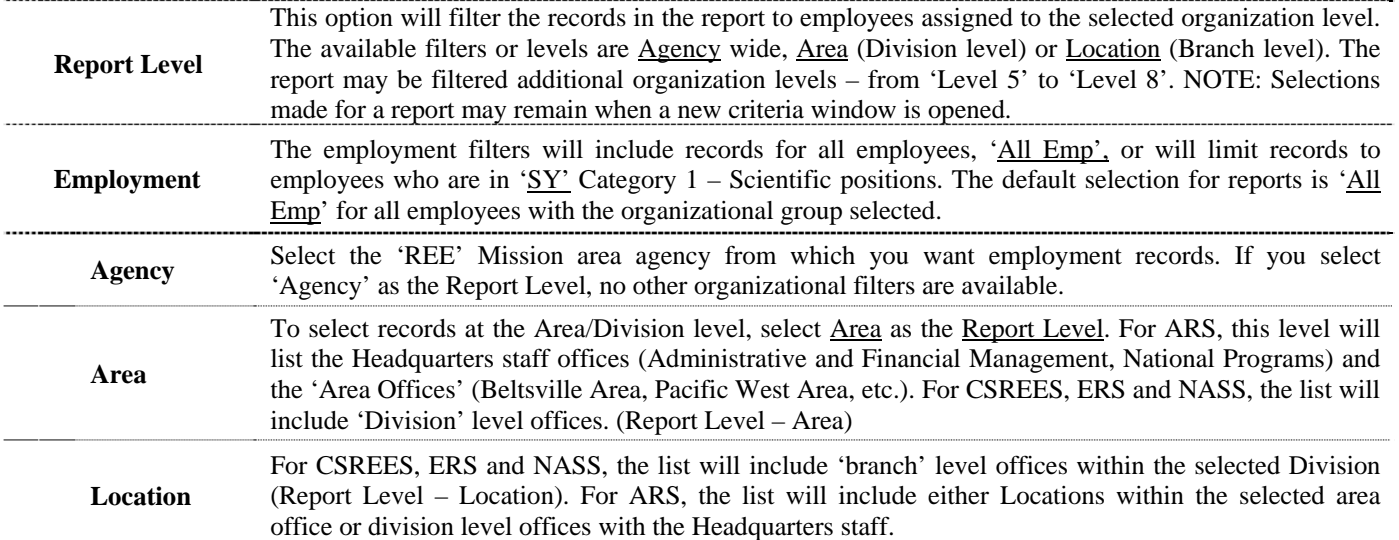

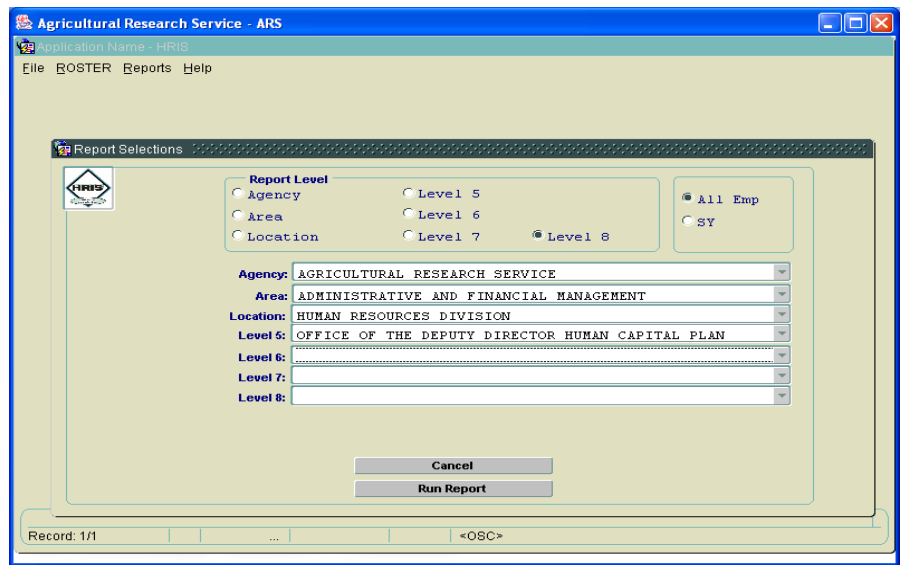

### **FINANCIAL DISCLOSURE**

<span id="page-18-0"></span>**Financial Disclosure:** List of employee list that is filtered by the selected financial disclosure code. NOTE: If the financial disclosure code is left blank in the criteria window, the report will return an 'empty' report screen. . . . . . . . . . . . . . . .

#### AGRICULTURAL RESEARCH SERVICE **CURRENT EMPLOYEES** FINANCIAL DISCLOSURE FILING CODE 4 AS OF 09/14/2006

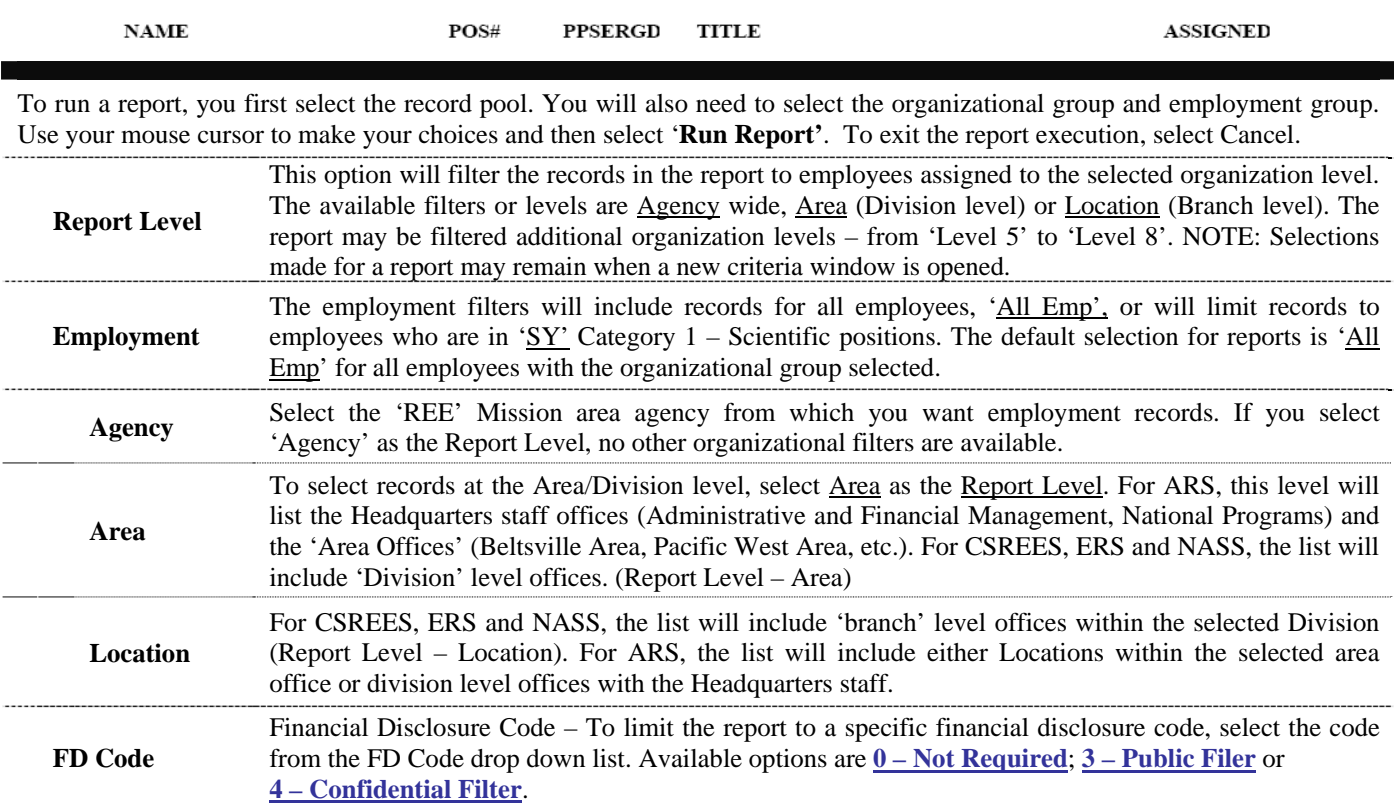

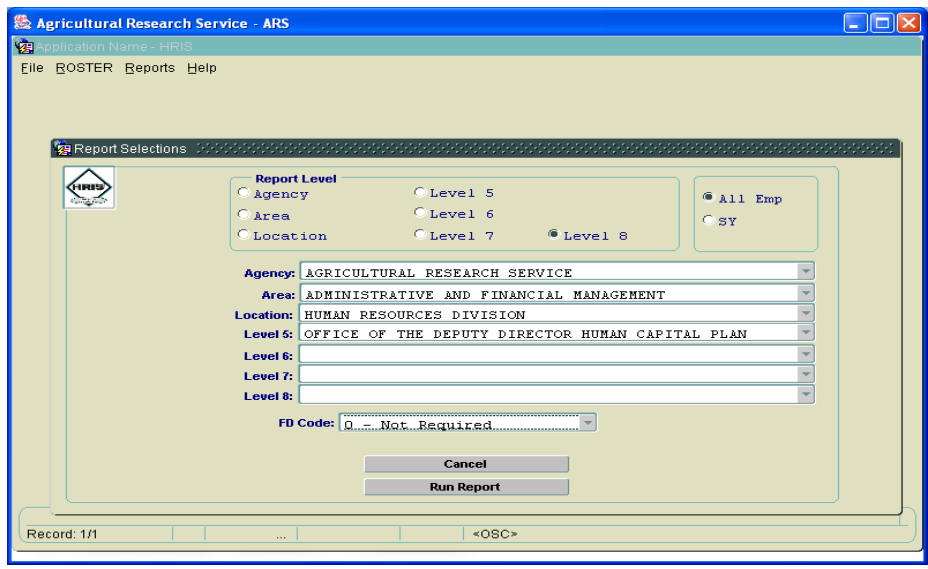

## **NEW HIRE**

<span id="page-19-0"></span>**New Hire –** List employees who have an accession to the agency with an action effective date that is equal to or greater than the selected date. . . . . . . . . . .

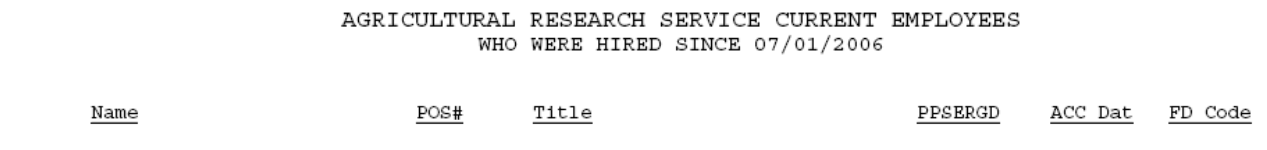

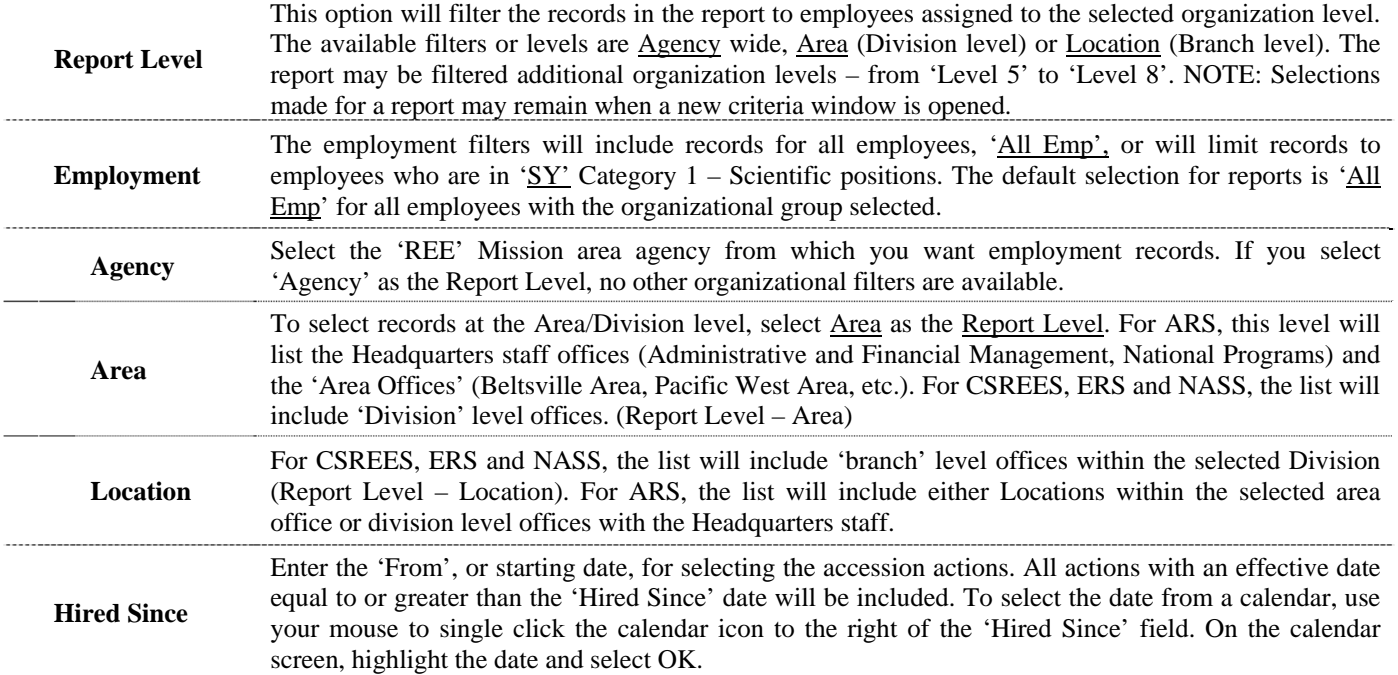

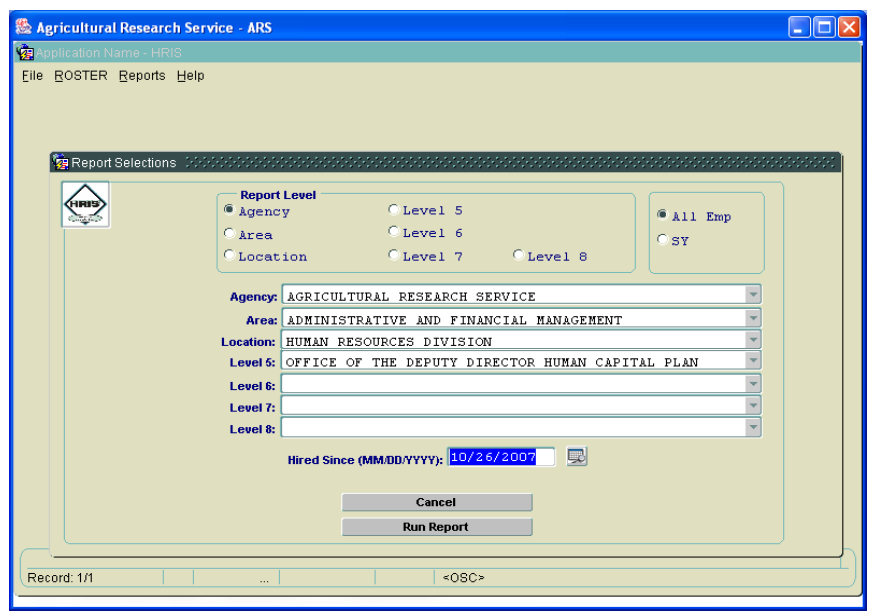

## **NON CITIZENS ON BOARD**

<span id="page-20-0"></span>**Non Citizens On Board** – Employees whose NFC personnel record shows that they do not hold United States citizenship.

### ${\bf AGRICULTURAL}$ RESEARCH SERVICE **CURRENT NON-CITIZENS--ON BOARD** AS OF 09/14/2006

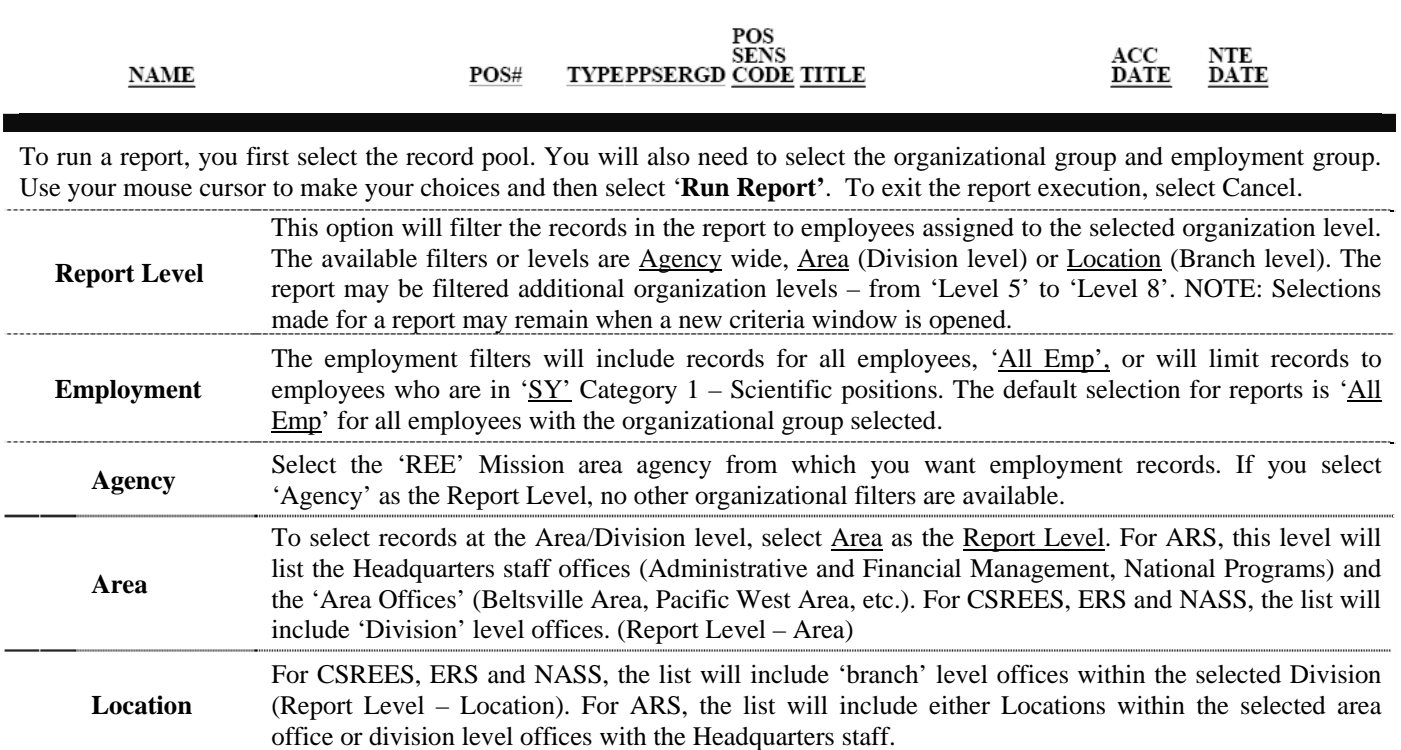

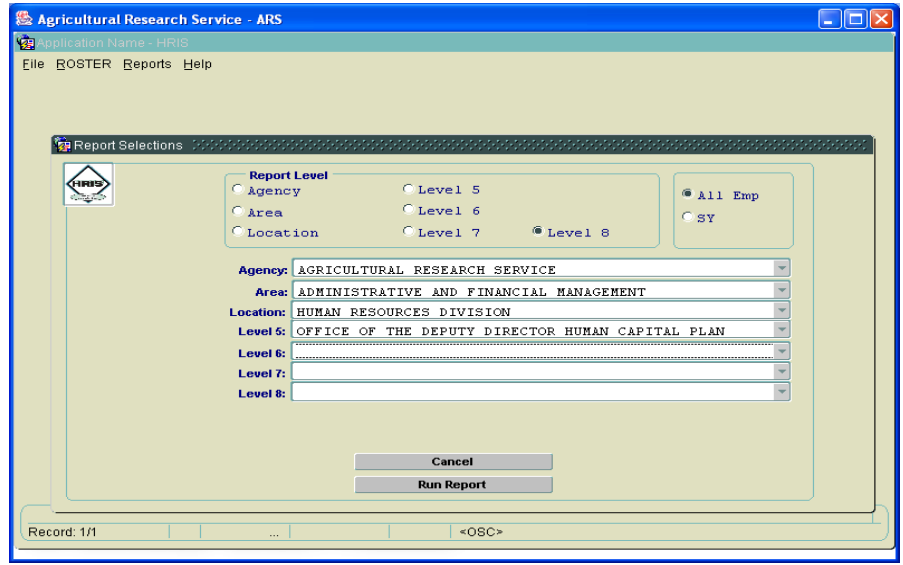

### **NOT TO EXCEED**

<span id="page-21-0"></span>**Not To Exceed** – List of employees with an appointment 'Not To Exceed' (NTE) date. Action should be taken on employees on a time restricted appointment prior to the expiration of the Not To Exceed date. The records will include employees with a NTE date that is less than or is equal to the date selected on the criteria window.

### AGRICULTURAL RESEARCH SERVICE TEMPORARY APPOINTMENTS WITH NTE DATES LESS THAN OR ON 09/30/2006

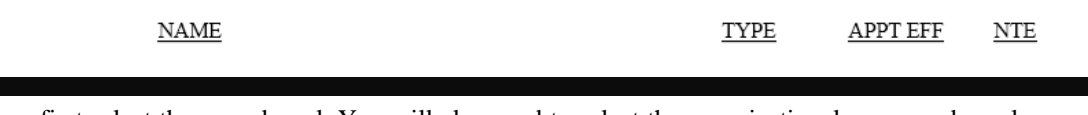

. . . . . . . . . . . . . . . .

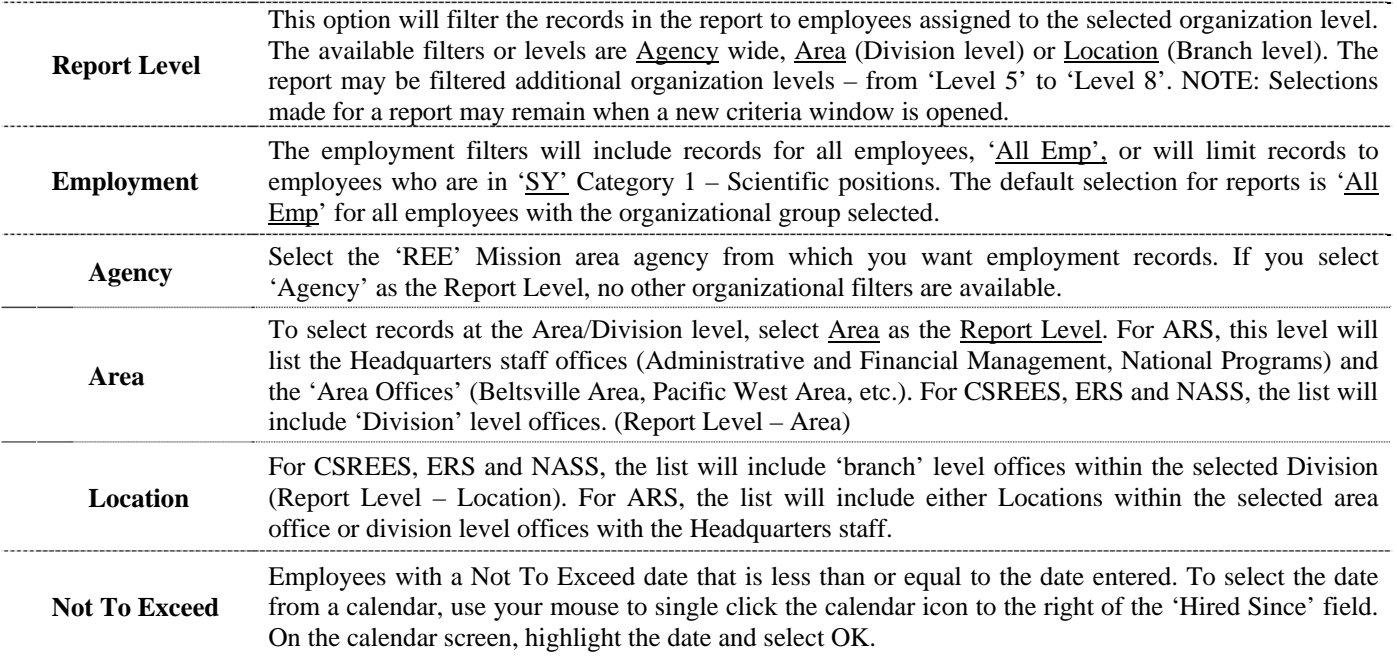

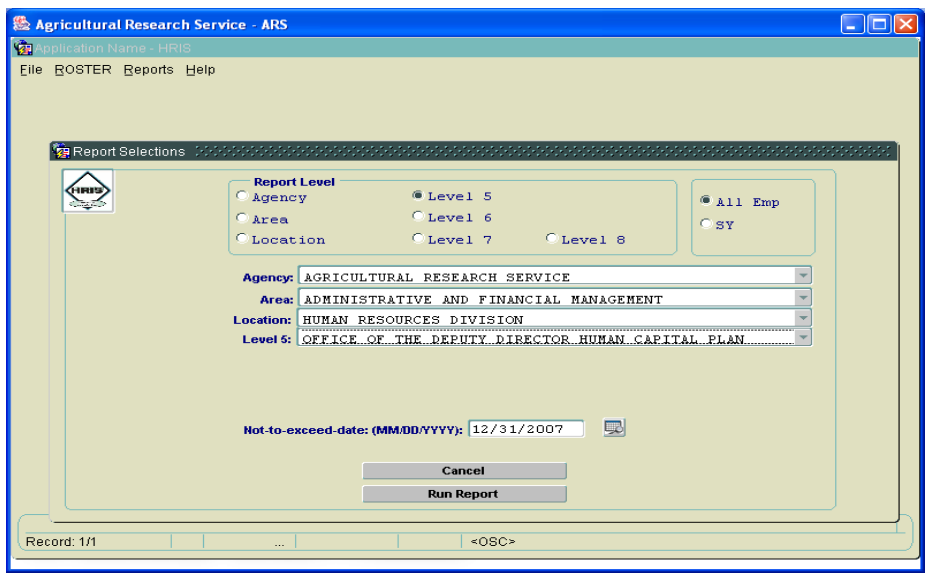

### **OCCUPATIONAL SERIES**

<span id="page-22-0"></span>**Occupational Series** – List of employees filtered by occupational series code. NOTE: Only one series may be selected each time the report is executed. If the occupational series field is left blank, the report will return an 'empty' page.

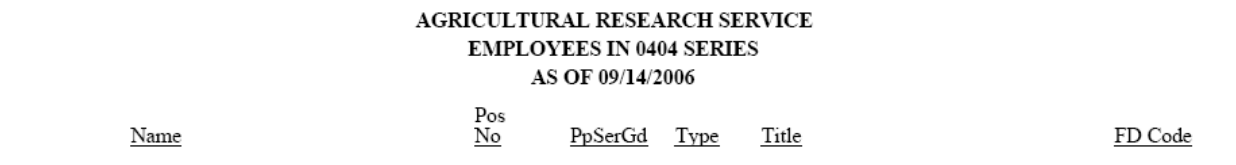

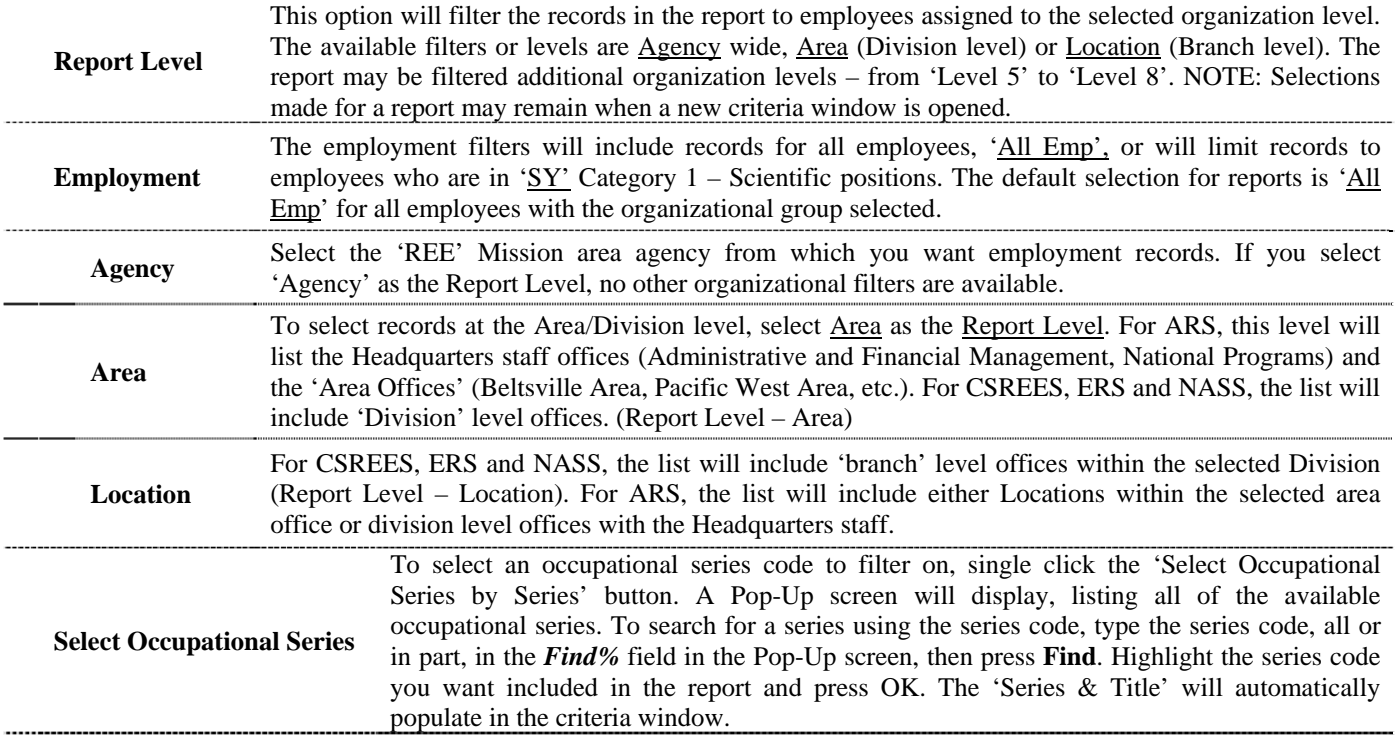

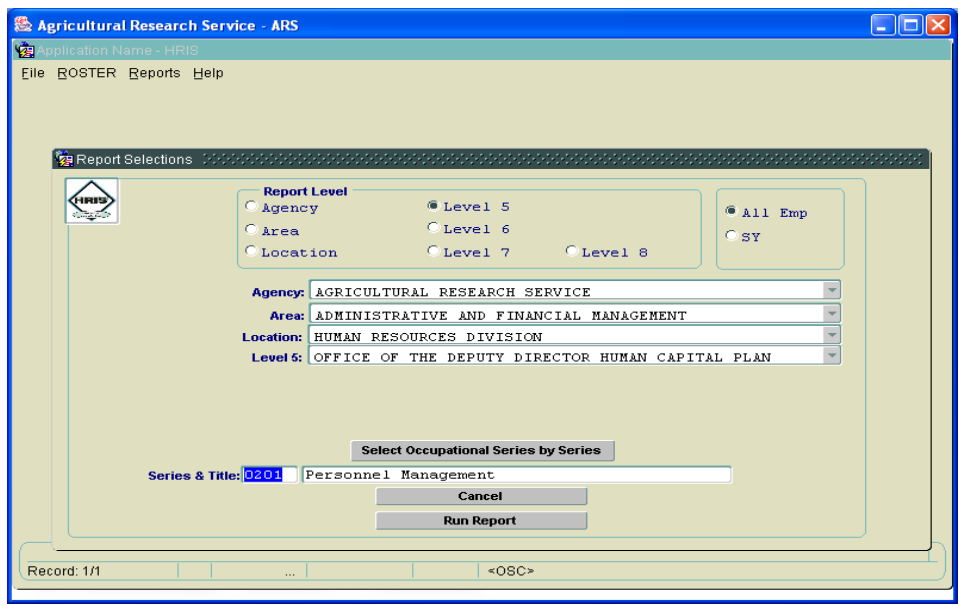

### **PAY PLAN**

<span id="page-23-0"></span>**Pay Plan** – List of employees filtered by the selected pay plan. NOTE: Only one pay plan may be selected each time the report is executed. If the pay plan field is left blank, the report will return an 'empty' page.  $---$ 

#### AGRICULTURAL RESEARCH SERVICE CURRENT EMPLOYEES IN PAY PLAN GS AS OF 09/14/2006

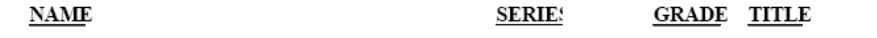

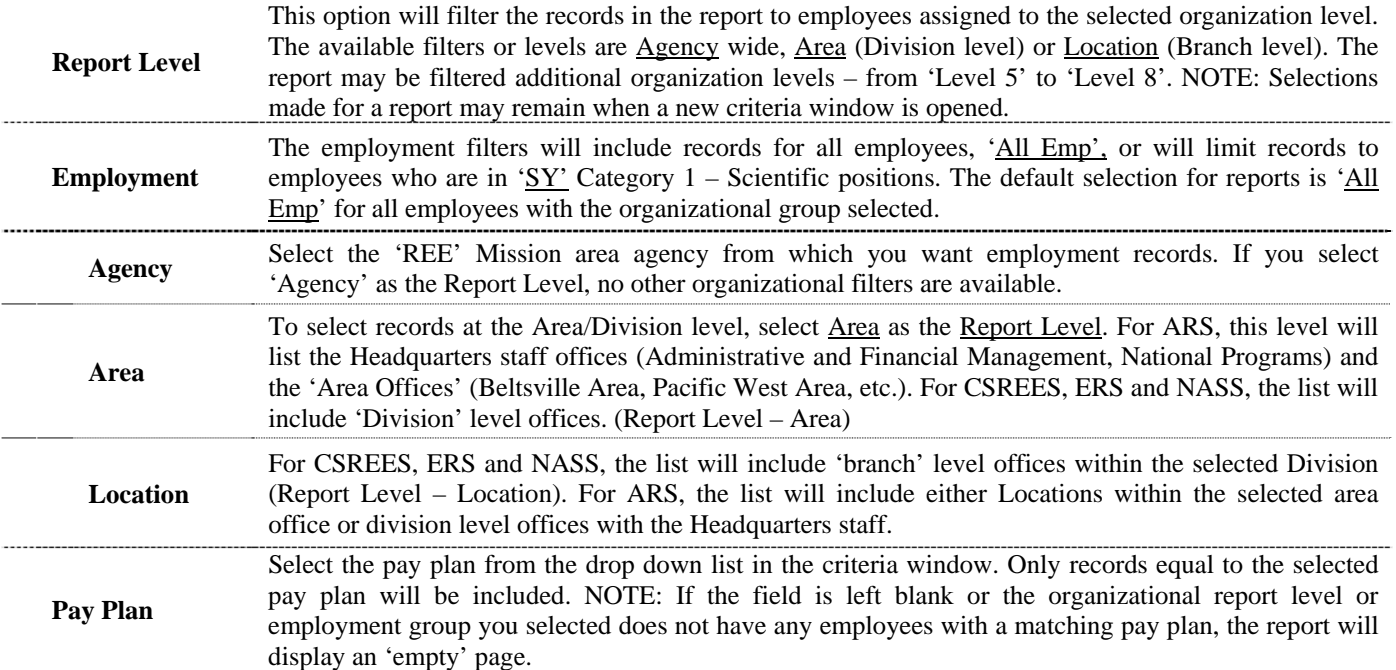

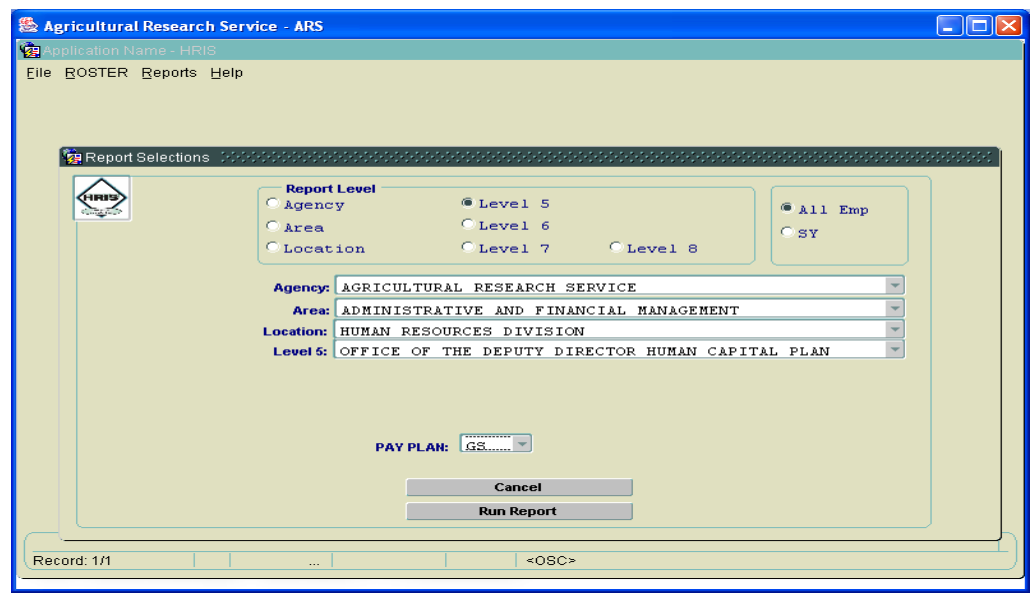

### **POST DOC EMPLOYEES**

<span id="page-24-0"></span>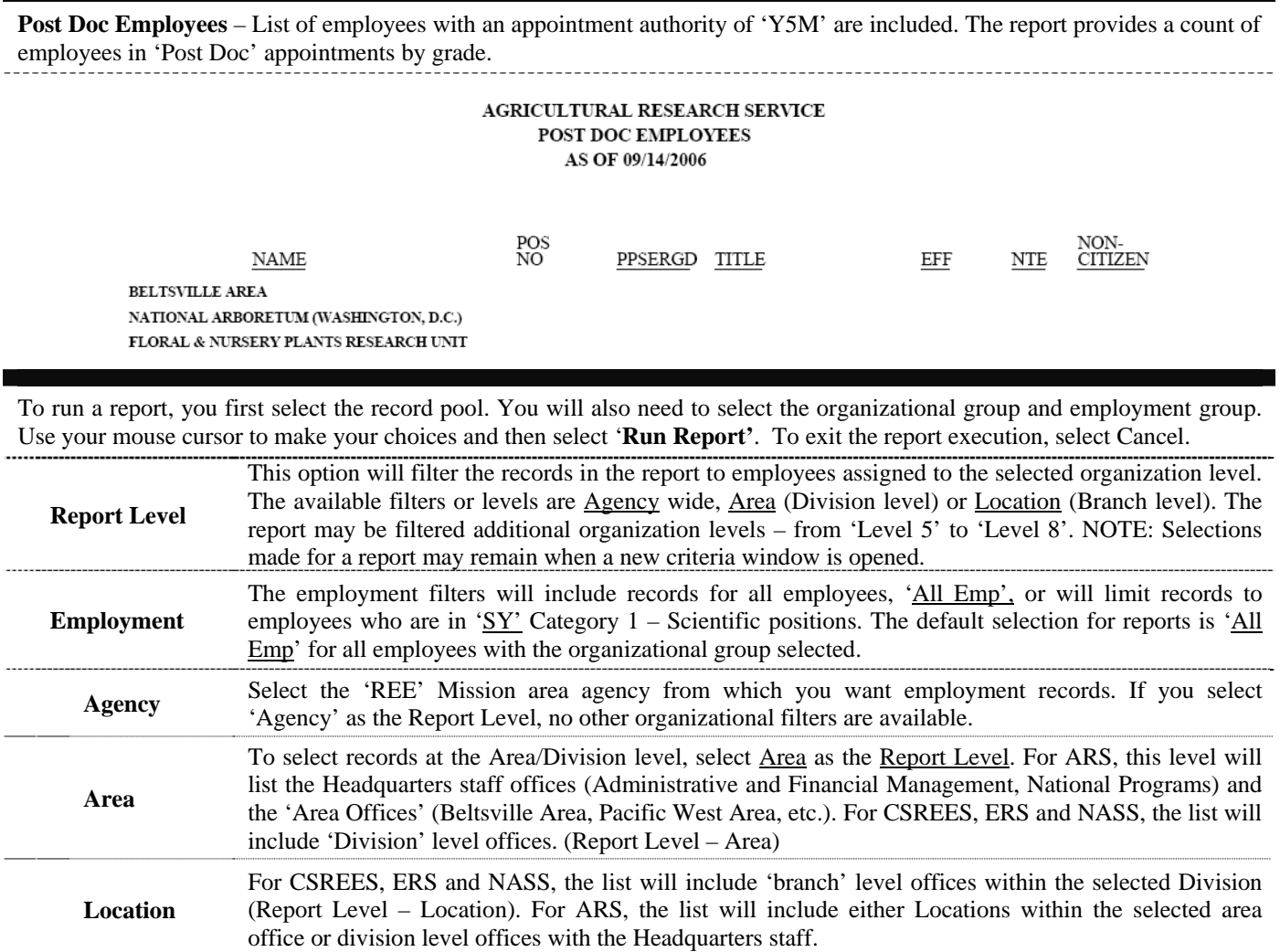

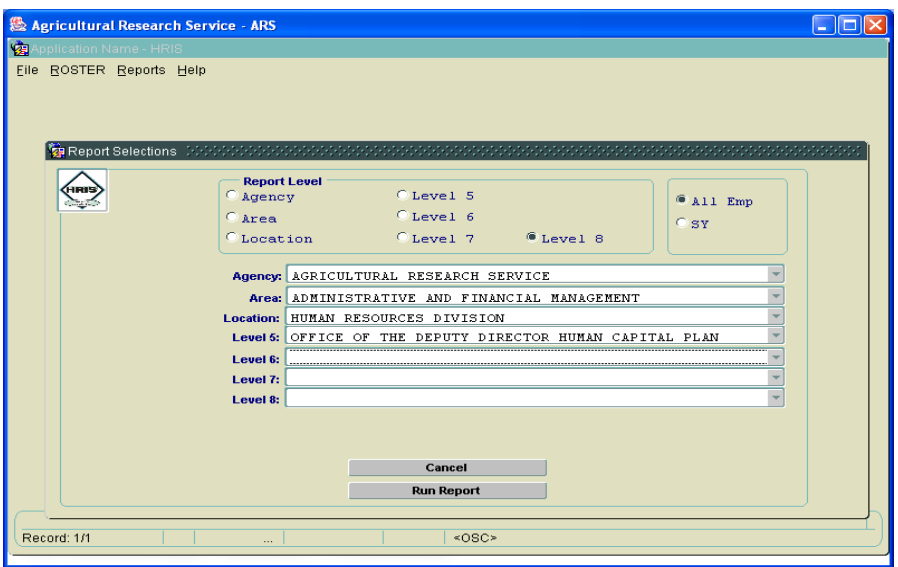

### **RETIREMENT ELIGIBLES**

<span id="page-25-0"></span>**Retirement Eligibles** - Employees eligible as of the date of the report for optional (age 55/30 yrs of service; 60/20 and 62/5). The eligibility range is by calendar year. If the 'Year' field is left blank, the report will return an 'empty' page. **NOTE: Any report that references an employee's age, either directly or indirectly, should be safeguarded. It should be only be used for the intended purpose.** --------

### AGRICULTURAL RESEARCH SERVICE **CURRENT EMPLOYEES IN** ELIGIBLE TO RETIRE IN FY 2007 OR EARLIER AS OF 09/14/2006

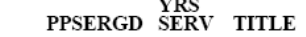

 $\mathbf{NAME}$ 

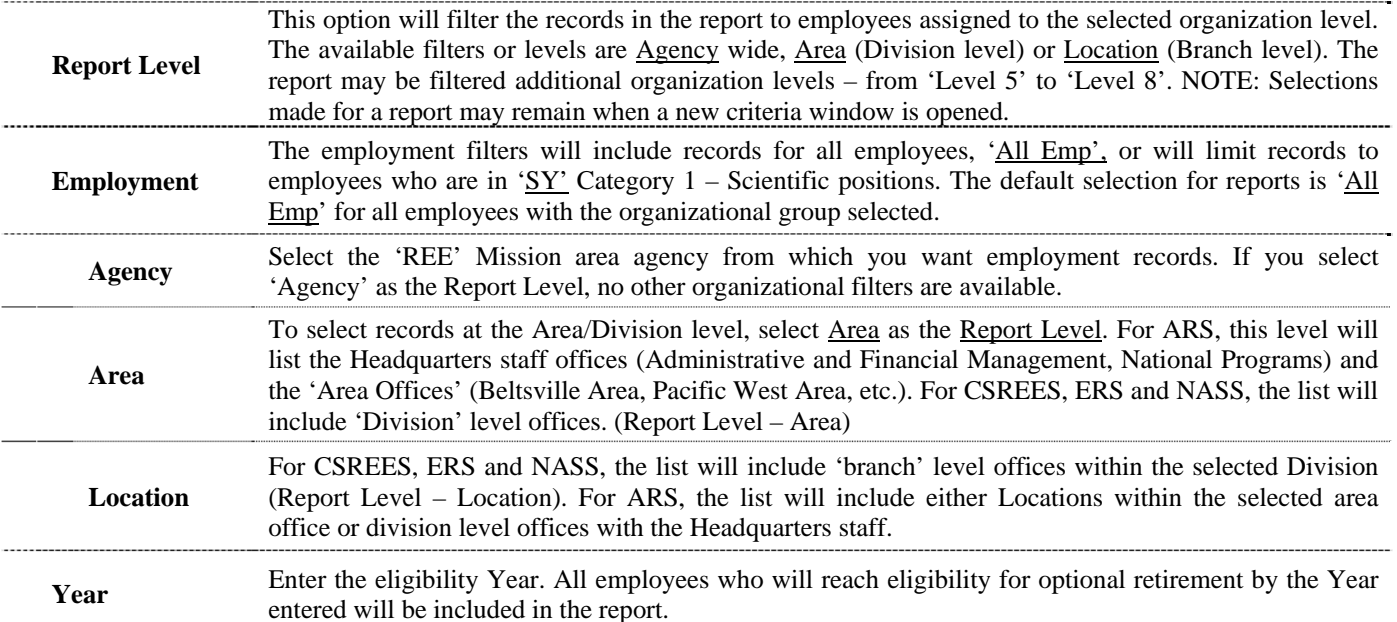

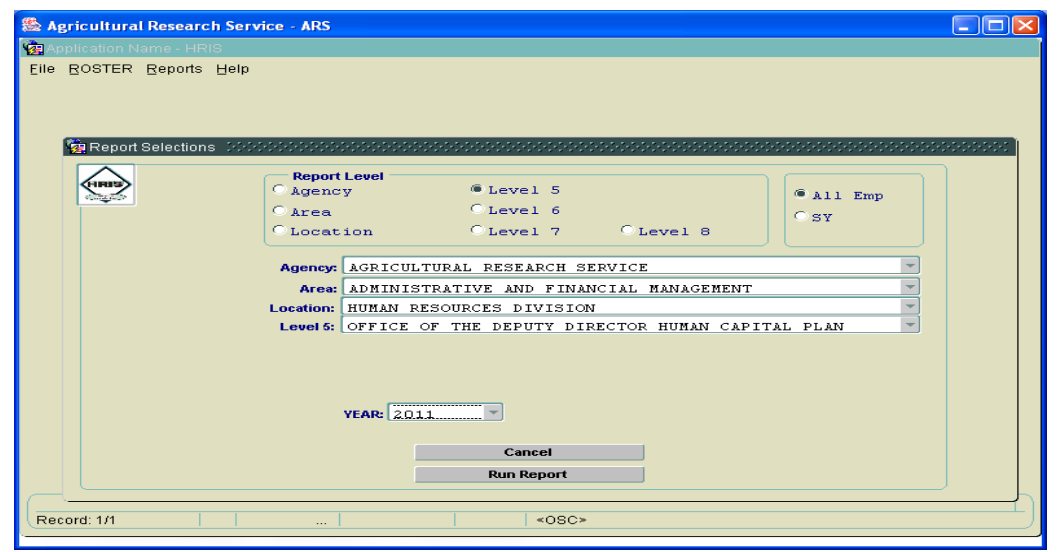

### **ROSTER**

<span id="page-26-0"></span>**Roster** – Display of personnel data for a specific employee. Records may be retrieved using Last Name, First Name or SSNO as a search string. NOTE: The information contained on this screen includes sensitive information. Use of the information is restricted.

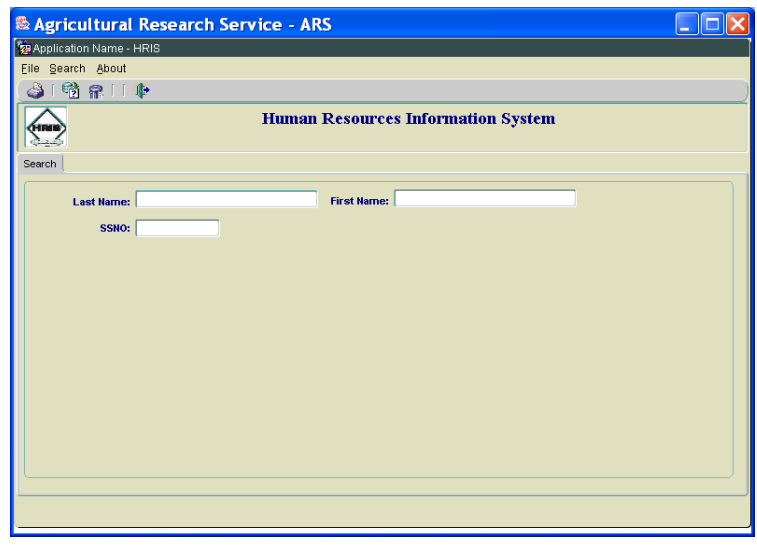

To retrieve an employee record a report, you first enter the search screen. A wildcard, '%', may be used with a partial search string. After selecting an employee's record from the retrieval screen by highlighting the employee row, select 'Details' from the retrieval screen to display an individual record screen. After entering a search screen, select Search, then Execute. A list of records matching the search screen will be displayed. Select the appropriate record on the retrieval screen.

**Last Name**  To retrieve a record for an employee based on the last name, enter the 'Last Name' in this field. If you are unsure of the employee's last name, you can enter a partial string with the wildcard '%'. For example, for list of employees whose last name begins with SMI you would enter SMI% and select Search, then Execute. **First Name** To retrieve a record for an employee based on the first name, enter the 'First Name' in this field. If you are unsure of the employee's first name, you can enter a partial string with the wildcard '%'. **SSNO** To retrieve a record for an employee based on the social security number, enter the 'SSNO' in this field. If you are unsure of the employee's SSNO, you can enter a partial string with the wildcard '%'.

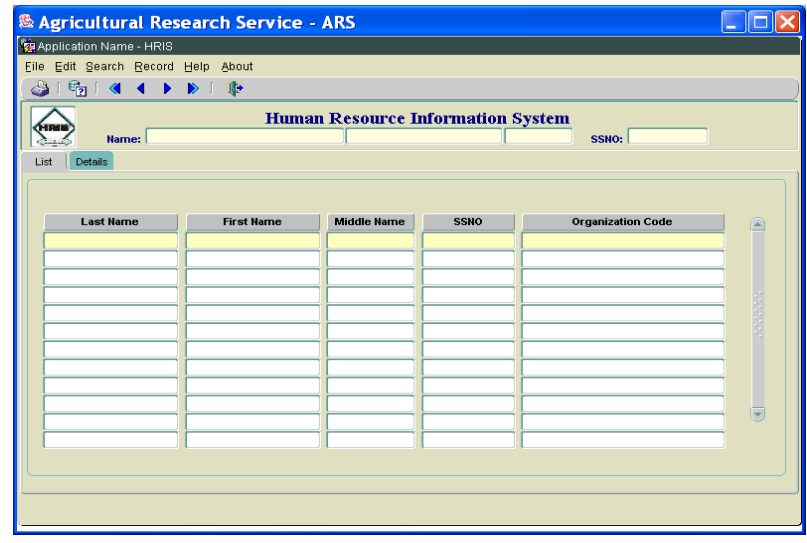

### **SELECTED SUPERVISORY CODE**

<span id="page-27-0"></span>**Selected Supervisory Code** – List of employees in positions that match the selected supervisory code. If the supervisory code field is left blank, the report will display an 'empty' page. The report will also return an 'empty' page if the organization selected in the criteria window does not have any matching positions.

### AGRICULTURAL RESEARCH SERVICE **CODE 2 SUPERVISORS** AS OF 09/14/2006

To run a report, you first select the record pool. You will also need to select the organizational group and employment group. Use your mouse cursor to make your choices and then select '**Run Report'**. To exit the report execution, select Cancel.

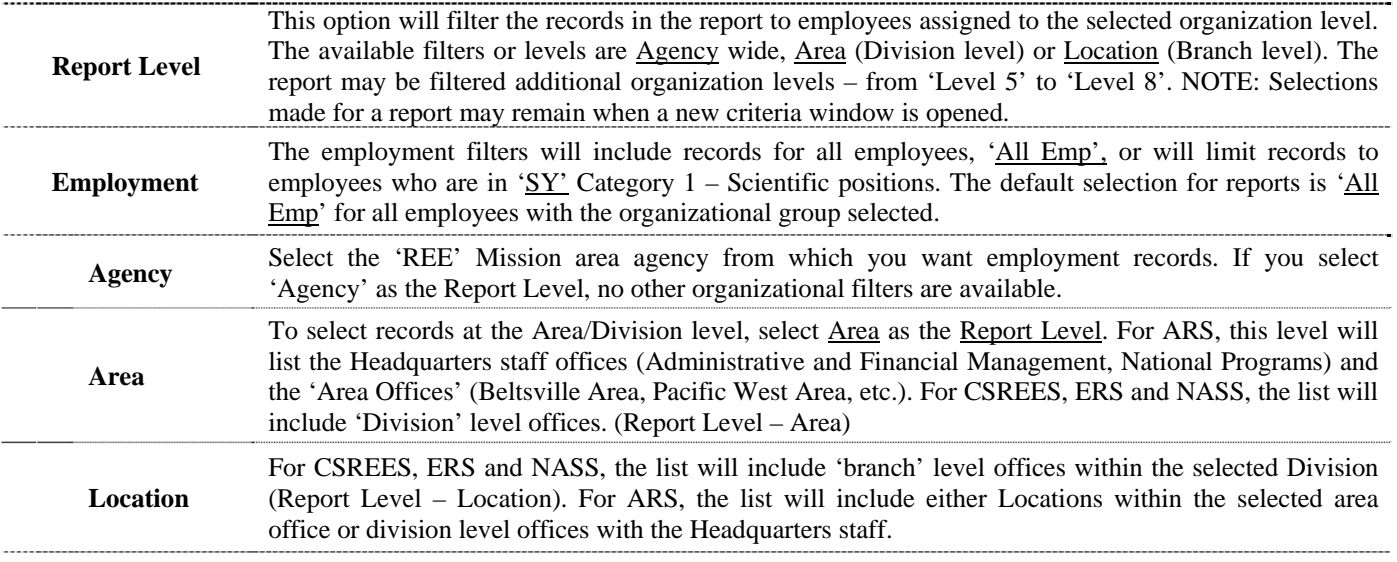

 **Position Supervisory Code** The report will be limited to the selected position supervisory code. Only one code may be selected each time the report is executed. Available codes are: **Non Supervisory Code 8**; **Mgmt Official Code 5; Supervisor (25%) Code 4** or **Supervisor Title Code 2.**

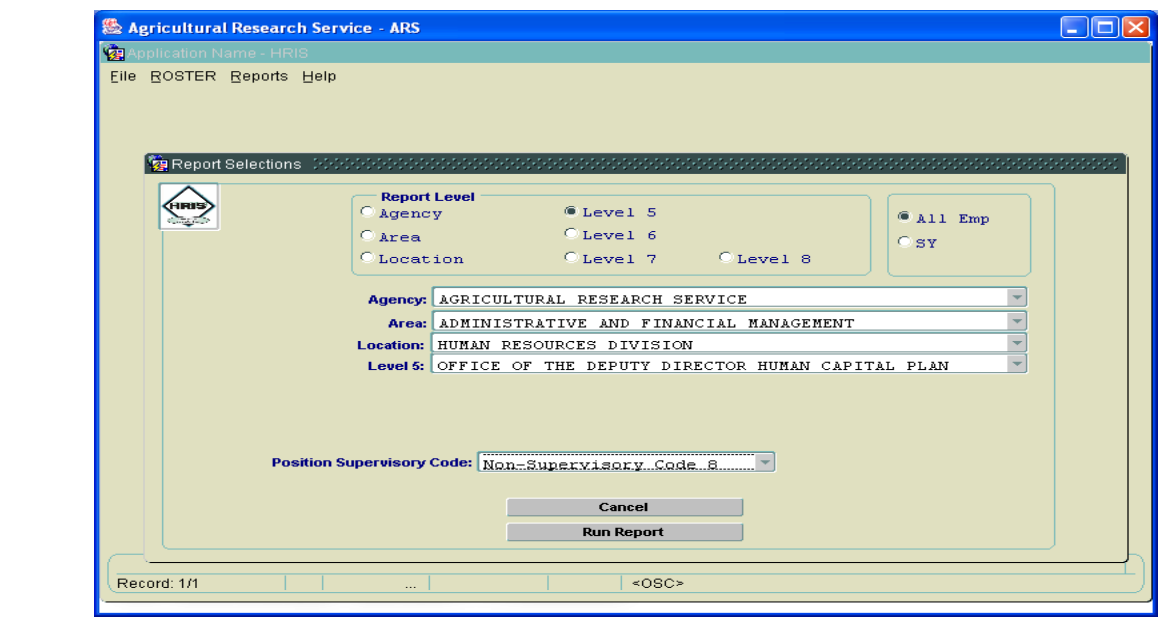

## **STUDENT CAREER APPOINTMENTS**

<span id="page-28-0"></span>**Student Career Appointments** – List of employees who are currently serving an appointment under the Student Career Experience Program (SCEP). The legal authority codes are Y1M, Y2M, Y3M, YBM or YGM. ----------

#### AGRICULTURAL RESEARCH SERVICE **CAREER** STUDENT APPOINTMENTS AS OF 09/14/2006

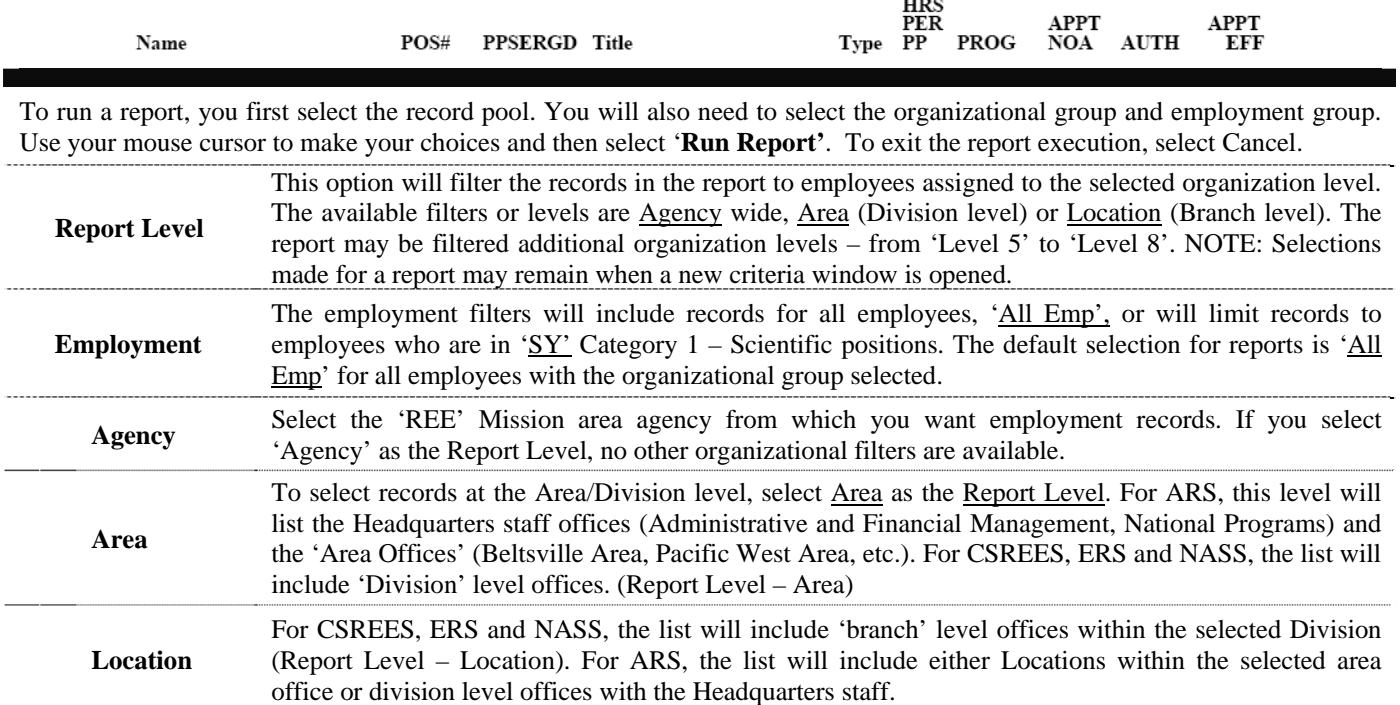

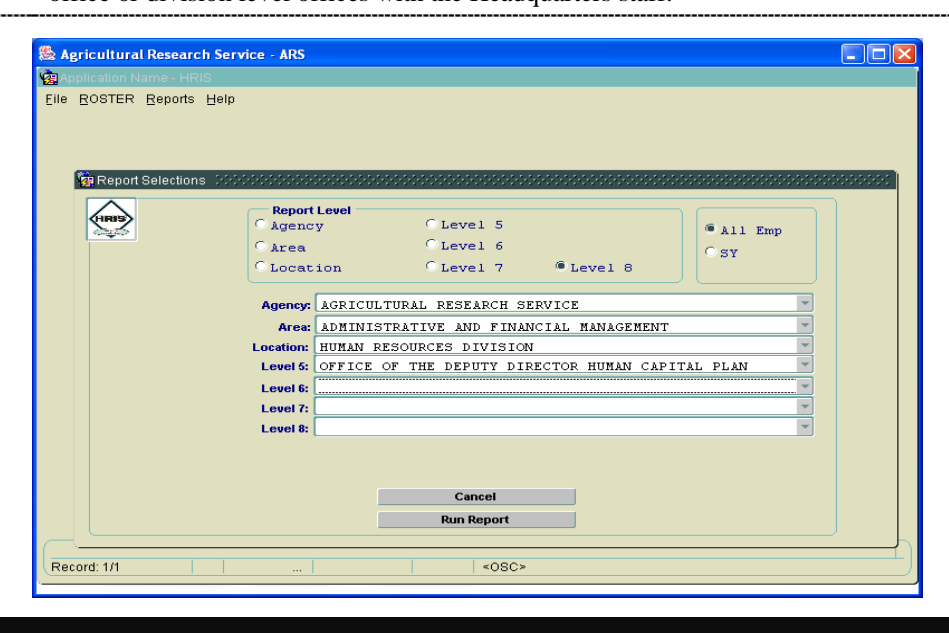

## **STUDENT TEMPORARY APPOINTMENTS**

<span id="page-29-0"></span>**Student Temporary Appointments** – List of employees who are currently serving an appointment under the Student Temporary Employment Program (STEP). The legal authority codes are Y1K, Y2K, Y3K, Y4K or Y5K. -------------

### AGRICULTURAL RESEARCH SERVICE **TEMPORARY** STUDENT APPOINTMENTS AS OF 09/14/2006

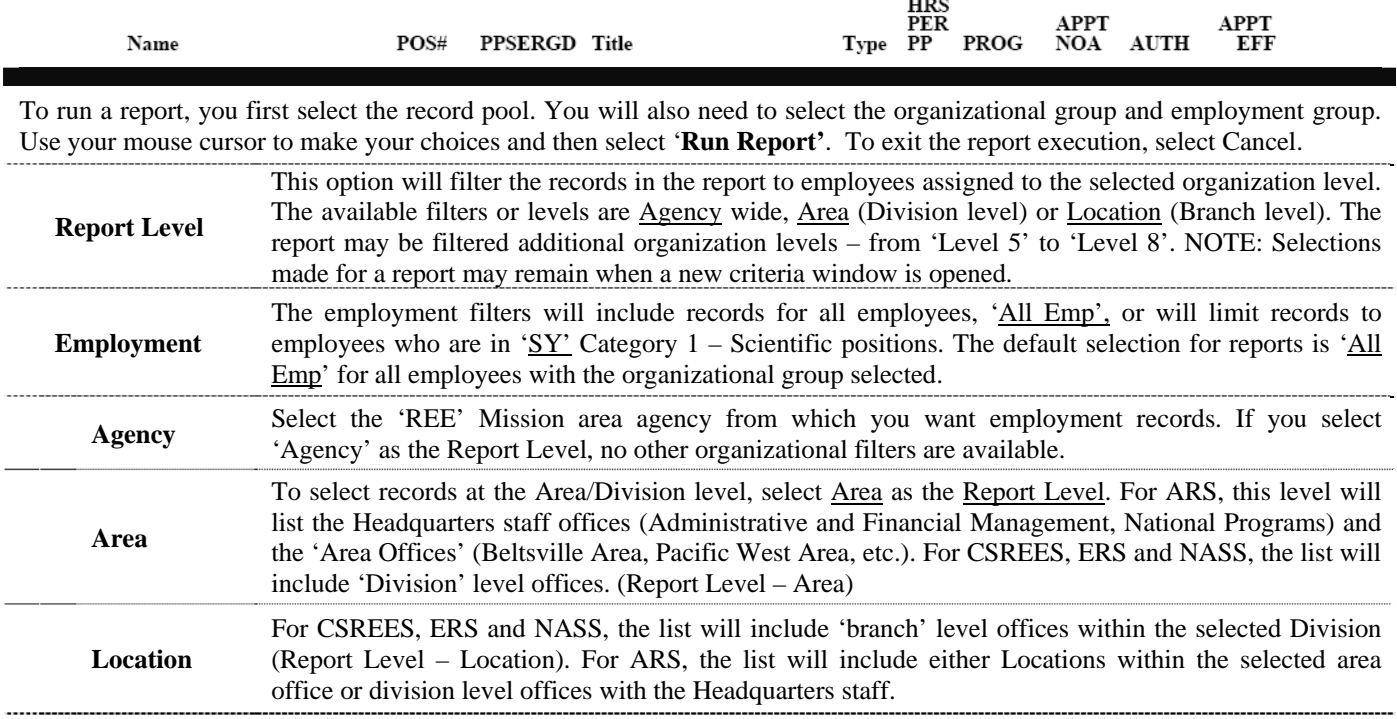

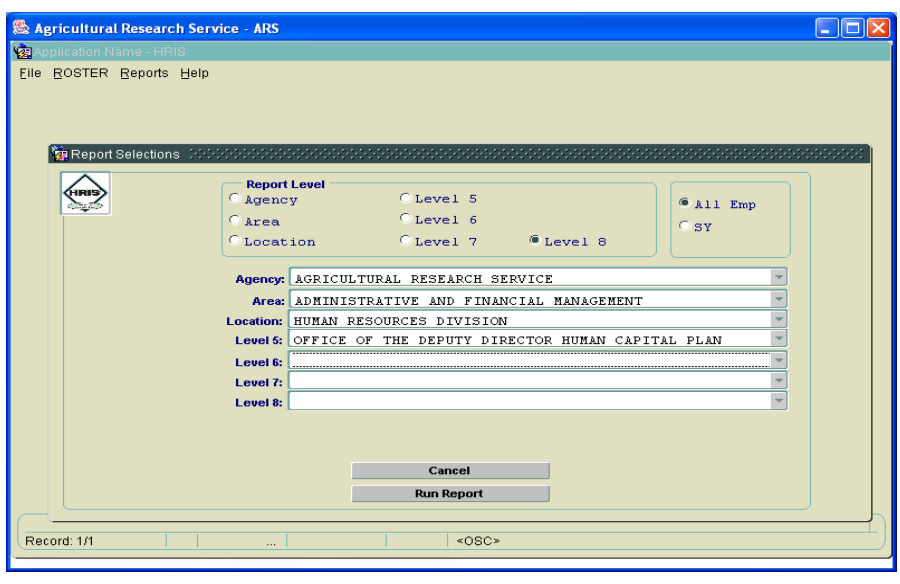

### **TARGET GRADE CHECK**

<span id="page-30-0"></span>**Target Grade Check** - . The report lists any occupied position with a target grade less than the current grade of the position or that is null. The 'Target Grade Status' lists possible errors in the position's target grade. Positions with a target less than the current grade will show as '**TARGET GRADE IS LESS THAN CURRENT GRADE**'. Positions with a null target grade will show as '**TARGET GRADE IS NULL**'. NOTE: Even if the position does not hold any promotion potential, the 'Target Grade' field should be completed for position tracking/management.

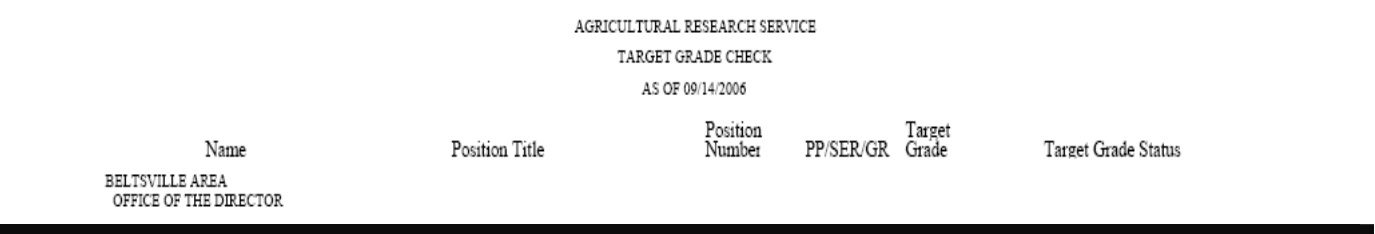

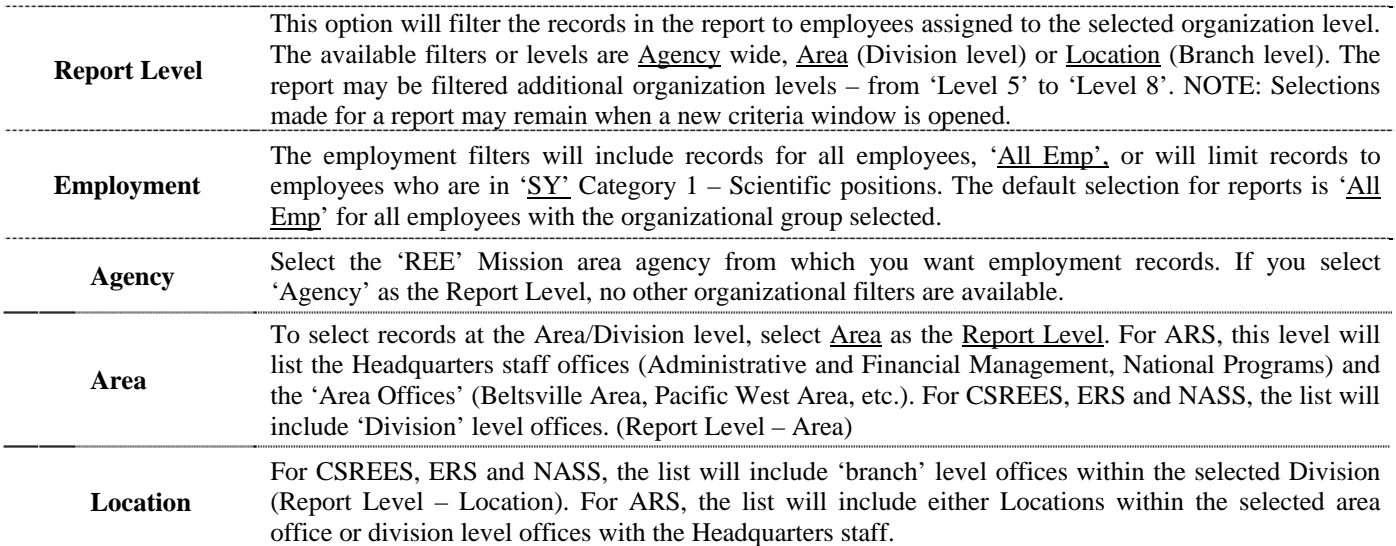

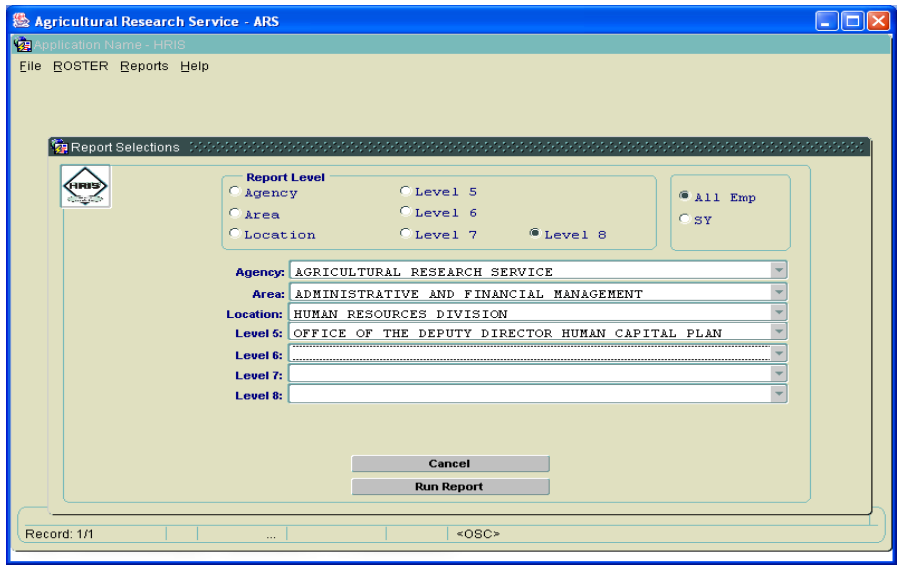

### **TIME IN GRADE**

<span id="page-31-0"></span>**Time in Grade** - The report lists employees in positions with promotion potential, PMSO '[POS\_TARG\_GRD]' that is less than the current grade. Employees who have either been in the current position for one year or have been in the current grade for one year will be included.

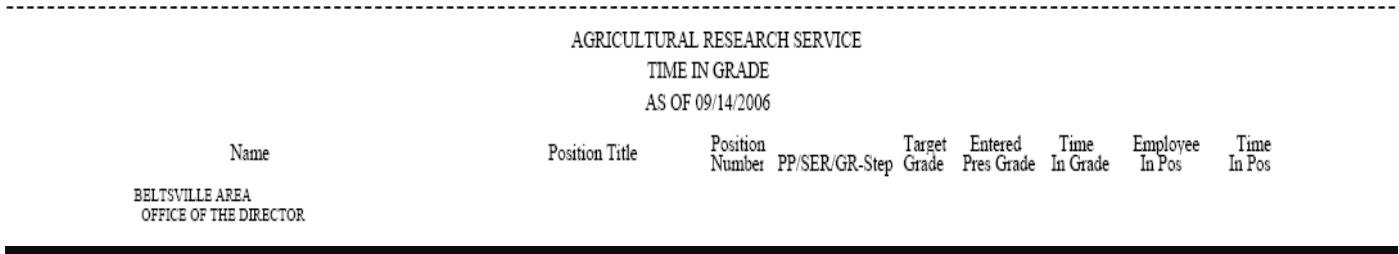

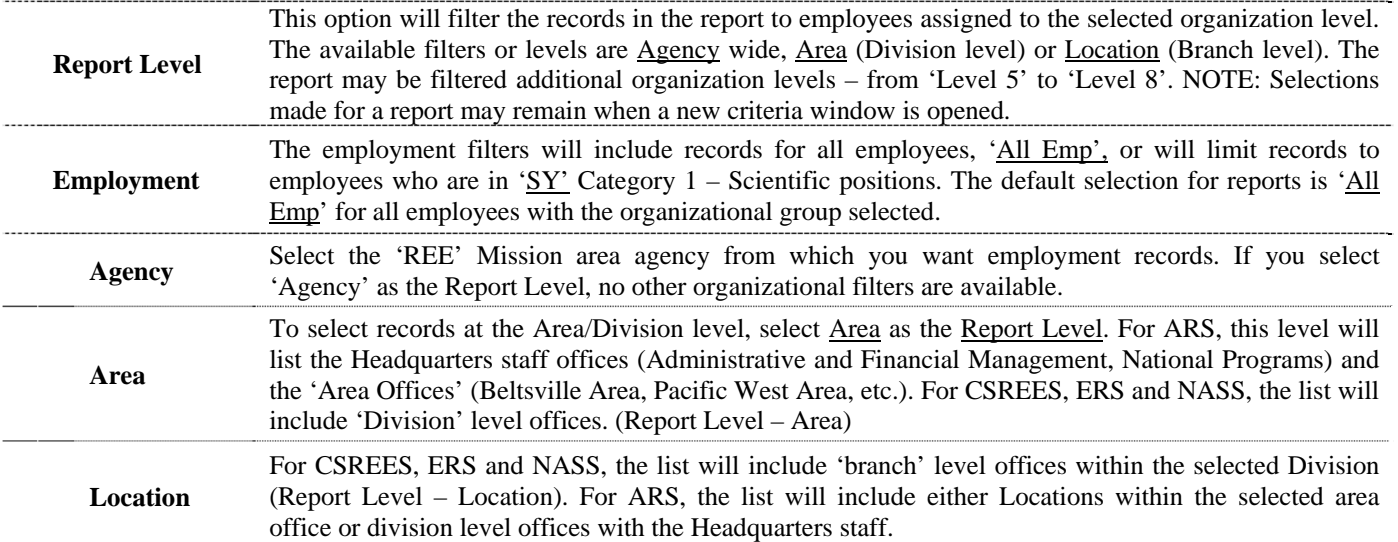

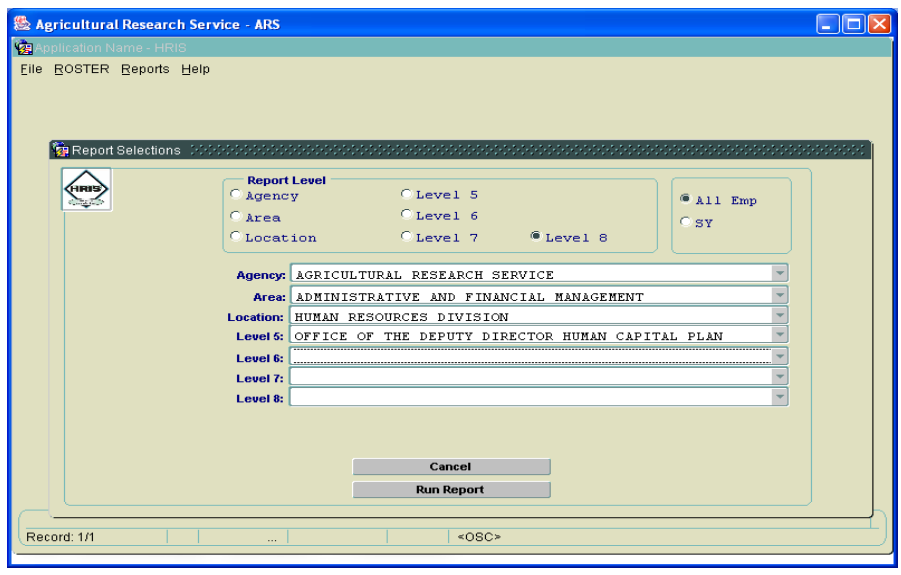

### **VACANT POSITIONS ONLY**

<span id="page-32-0"></span>**Vacant Positions Only** - List of vacant positions from the NFC PMSO application. The report is sorted by organizational structure code.

#### AGRICULTURAL RESEARCH SERVICE **BELTSVILLE AREA** NATIONAL ARBORETUM (WASHINGTON, D.C.) FOR ALL VACANT POSITIONS AS OF 09/14/2006

-------------

 $POS#$ PPSERGD PTITLE POS<br>SENS<br><u>CODE FLSA</u>

OFFICE OF ARBORETUM DIRECTOR  $1230 - 01 - 00 - 00$ 

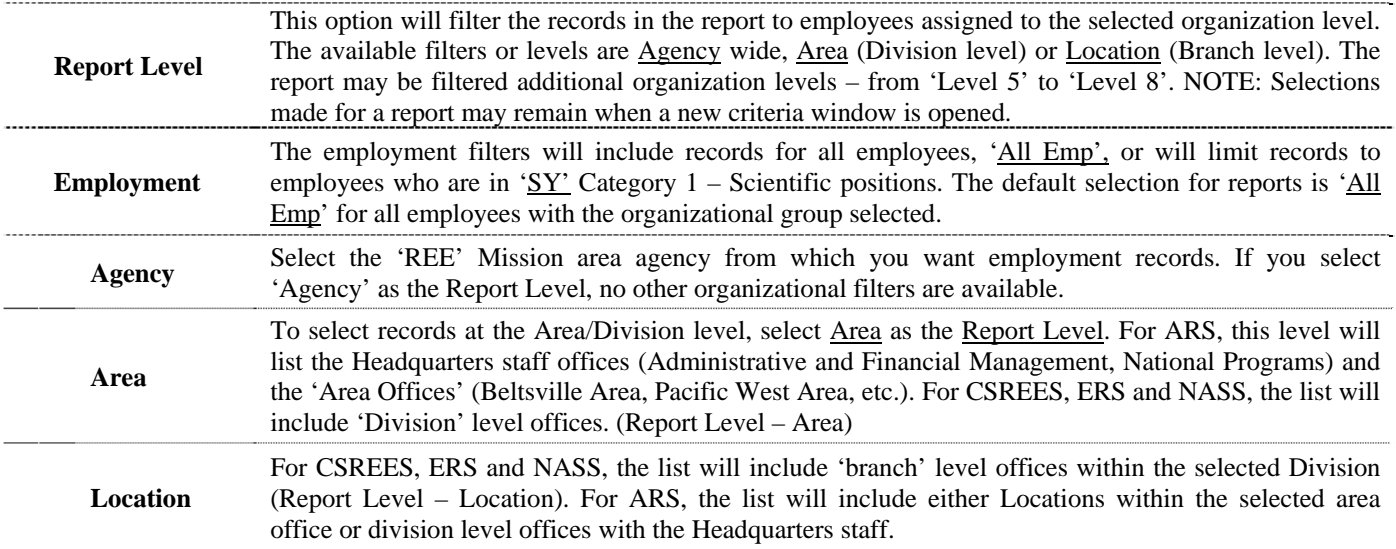

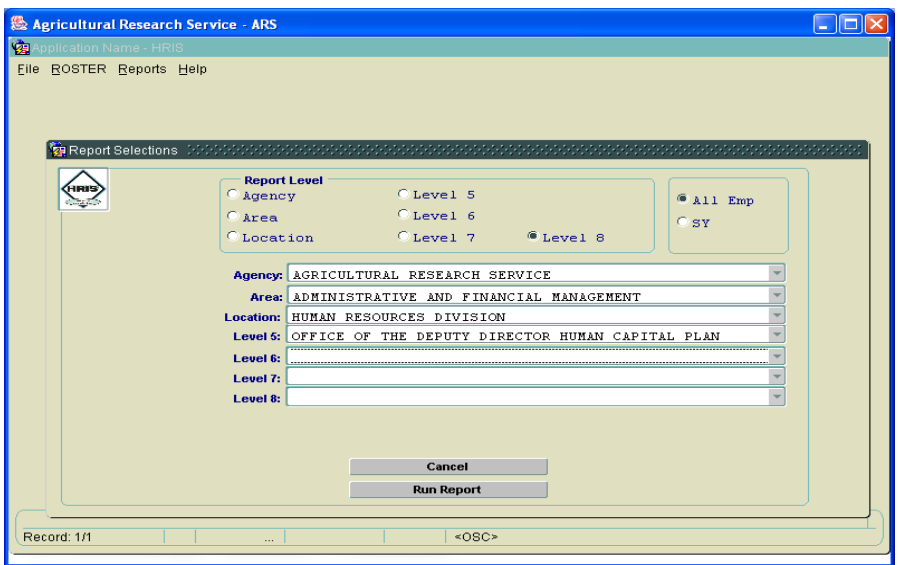

### **WITHIN GRADE INCREASE DUE**

<span id="page-33-0"></span>Within Grade Increase Due – List of employees who are due to receive a within grade increase. This is an automatic action unless an employee's non-pay status balance causes the 'waiting period' timer to be recalculated or the agency takes action to withhold the within grade. Employees in certain pay groups (Wage Grade, STEP 10 or no STEP recorded) will be excluded.

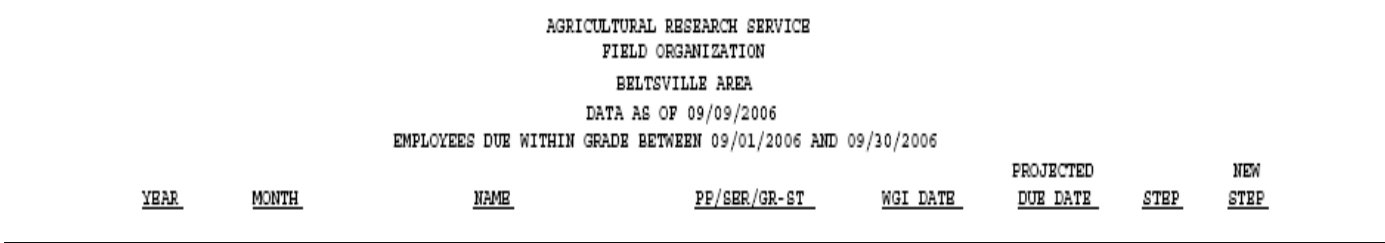

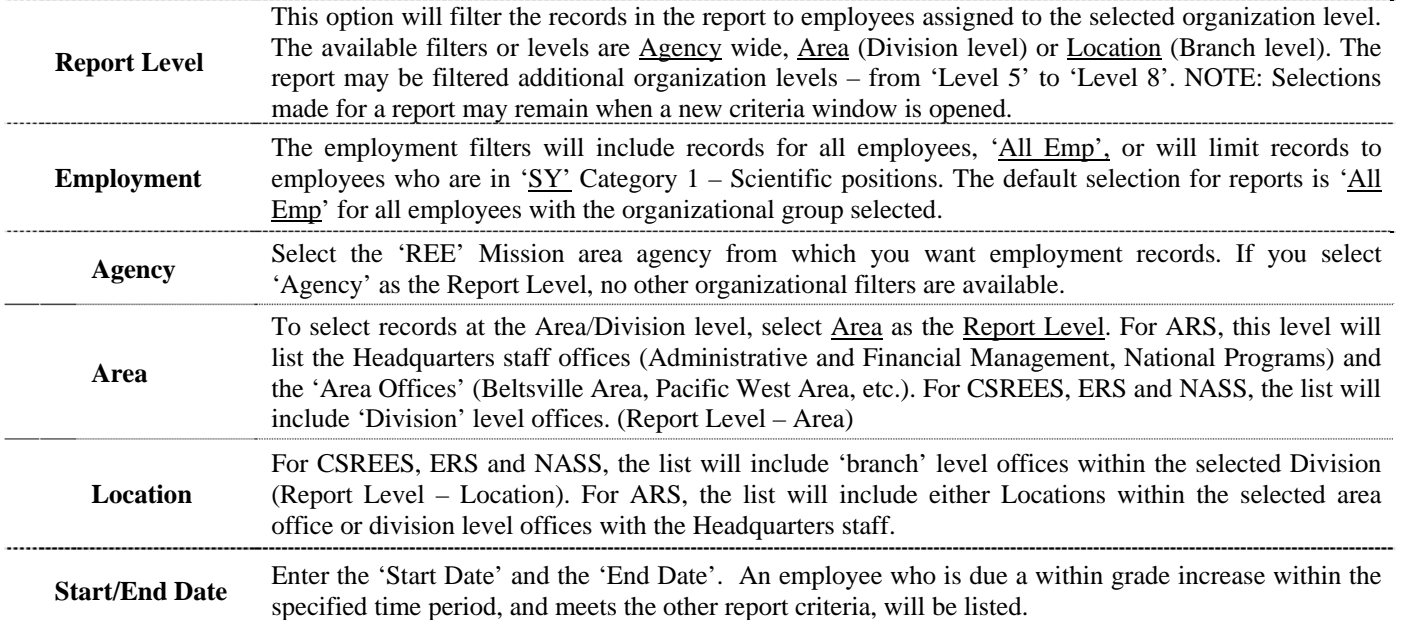

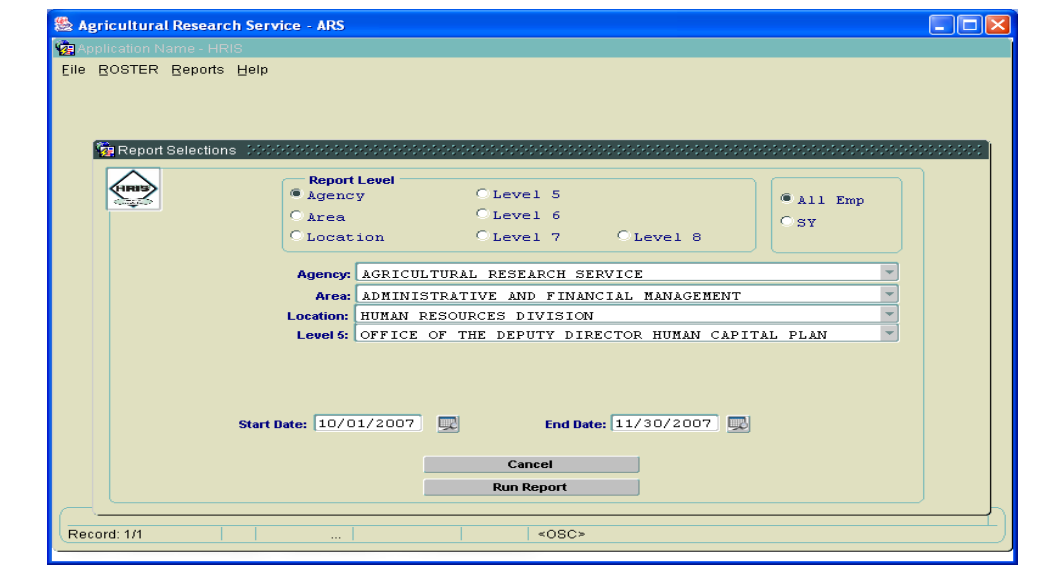